## *INTRODUCTION*

#### *Français*

*1*

# *MAESTRO 2060*

### *Introduction*

*Belgacom vous remercie d'avoir choisi le Maestro 2060, un téléphone convenant pour la maison et le bureau doté de nombreuses fonctions avancées comme :*

- *L'affichage du numéro des appels entrants et la mémorisation des numéros importants, de la date et de l'heure des appels.*
- *Envoi, réception et mémorisation de SMS*
- *Lecture et mémorisation dans le Répertoire du contenu d'une carte SIM*

## *Déclaration de Conformité CE*

*Industrie Dial Face S.p.A., sise 4 Via Canzo 20068 - Peschiera Borromeo (MI) Italie, déclare sous sa propre responsabilité que le téléphone Maestro 2060 respecte les normes suivantes :*

*EN 55024, EN 55022 – Compatibilité électromagnétique*

*EN 60950 – Sécurité électrique*

*et satisfait aux exigences de la directive 1999/5/CE du Parlement Européen et du Conseil en date du 9 mars 1999 relative aux terminaux de télécommunication et aux équipements radio, et à la reconnaissance de leur conformité réciproque.*

## *La conformité de ces dispositifs est attestée par le label*

## *Utilisation de l'appareil*

*L'appareil a été conçu pour être connecté au réseau téléphonique analogique de Belgacom.*

## *Consignes importantes*

*Ne pas utiliser l'appareil dans un environnement humide, poussiéreux, saturé de gaz ou exposant l'appareil au contact de l'eau. De plus, ne pas exposer l'appareil aux rayons solaires ou à d'autres sources de chaleur. Il est conseillé de ne pas placer l'appareil sur des surfaces glissantes ou instables et de l'installer à une distance d'au moins un mètre de tout autre dispositif source de parasites comme les appareils sansfil, les beepers, les téléviseurs, les appareils industriels, etc. Nettoyer à l'aide d'un chiffon humide ou d'un chiffon antistatique, ne pas utiliser de chiffons secs ou de nettoyants corrosifs. Au cas où l'appareil reste débranché du réseau pour être conservé, il est conseillé de retirer les piles de leur logement afin d'éviter que toute fuite du liquide qu'elles contiennent ne puisse endommager les contacts. Chacune de ces conditions peut compromettre le fonctionnement et l'esthétique du produit dans le temps.*

*Pour des raisons de sécurité, débrancher toujours le cordon de ligne du réseau avant de retirer les piles, tant pour leur remplacement que pour l'entretien de l'appareil.*

*Conserver soigneusement ce mode d'emploi et respecter les normes concernant l'environnement au moment de la mise au rebut de l'appareil.*

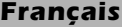

*2*

### *SOMMAIRE*

*INTRODUCTION . . . . . . . . . . . . . . . . . . . . . . . . . . . . . . . . . . . . . . . . . . . . . . . . . . . . . . . . .1 Déclaration de conformité CE . . . . . . . . . . . . . . . . . . . . . . . . . . . . . . . . . . . . . . . . . . . . . . . . .1 Utilisation de l'appareil . . . . . . . . . . . . . . . . . . . . . . . . . . . . . . . . . . . . . . . . . . . . . . . . . . . . . .1 Consignes Importantes . . . . . . . . . . . . . . . . . . . . . . . . . . . . . . . . . . . . . . . . . . . . . . . . . . . . . .1 SOMMAIRE . . . . . . . . . . . . . . . . . . . . . . . . . . . . . . . . . . . . . . . . . . . . . . . . . . . . . . . . . . . . .2 1 INSTALLATION ET MISE EN SERVICE 1.1 Description de l'appareil . . . . . . . . . . . . . . . . . . . . . . . . . . . . . . . . . . . . . . . . . . . . . . .4 1.2 Symboles de l'écran . . . . . . . . . . . . . . . . . . . . . . . . . . . . . . . . . . . . . . . . . . . . . . . . . .4 1.3 Contenu de la boîte . . . . . . . . . . . . . . . . . . . . . . . . . . . . . . . . . . . . . . . . . . . . . . . . . .5 1.4 Installation de l'appareil . . . . . . . . . . . . . . . . . . . . . . . . . . . . . . . . . . . . . . . . . . . . . . .5 1.5 Installation murale . . . . . . . . . . . . . . . . . . . . . . . . . . . . . . . . . . . . . . . . . . . . . . . . . . .6 1.6 Mise en service de l'appareil . . . . . . . . . . . . . . . . . . . . . . . . . . . . . . . . . . . . . . . . . . .7 1.7 Remplacement des piles . . . . . . . . . . . . . . . . . . . . . . . . . . . . . . . . . . . . . . . . . . . . . .7 1.8 Configuration d'usine . . . . . . . . . . . . . . . . . . . . . . . . . . . . . . . . . . . . . . . . . . . . . . . .7 1.9 Caractéristiques techniques et fonctionnelles . . . . . . . . . . . . . . . . . . . . . . . . . . . . . . . .8 2 PERSONNALISATION / PROGRAMMATION Le Menu . . . . . . . . . . . . . . . . . . . . . . . . . . . . . . . . . . . . . . . . . . . . . . . . . . . . . . . . . .9 2.1 Choix de la langue . . . . . . . . . . . . . . . . . . . . . . . . . . . . . . . . . . . . . . . . . . . . . . . . .10 2.2 Éclairage de l'écran . . . . . . . . . . . . . . . . . . . . . . . . . . . . . . . . . . . . . . . . . . . . . . . . .10 2.3 Réglage de l'heure et de la date . . . . . . . . . . . . . . . . . . . . . . . . . . . . . . . . . . . . . . . .11 2.4 Réglage de la sonnerie . . . . . . . . . . . . . . . . . . . . . . . . . . . . . . . . . . . . . . . . . . . . . .11 2.4.1 Choix du type de mélodie de sonnerie . . . . . . . . . . . . . . . . . . . . . . . . . . . . . . . . . . . . . . . .11 2.4.2 Réglage du volume de la sonnerie . . . . . . . . . . . . . . . . . . . . . . . . . . . . . . . . . . . . . . . . . . .12 2.4.3 Réglage du mode de fonctionnement de la sonnerie . . . . . . . . . . . . . . . . . . . . . . . . . . . . . .12 2.4.4 Filtre "VIP" . . . . . . . . . . . . . . . . . . . . . . . . . . . . . . . . . . . . . . . . . . . . . . . . . . . . . . . . . . . . .13 2.4.5 Filtre "Numéro caché" . . . . . . . . . . . . . . . . . . . . . . . . . . . . . . . . . . . . . . . . . . . . . . . . . . . . .13 2.4.6 Filtre "Liste noire" . . . . . . . . . . . . . . . . . . . . . . . . . . . . . . . . . . . . . . . . . . . . . . . . . . . . . . . .13 2.5 Réglage "Mémoire rapide" . . . . . . . . . . . . . . . . . . . . . . . . . . . . . . . . . . . . . . . . . . . .14 2.6 Réglage "Appel direct" . . . . . . . . . . . . . . . . . . . . . . . . . . . . . . . . . . . . . . . . . . . . . . .16 2.7 Réglage du Préfixe PABX . . . . . . . . . . . . . . . . . . . . . . . . . . . . . . . . . . . . . . . . . . . . .16 2.8 Réglage Pause PABX . . . . . . . . . . . . . . . . . . . . . . . . . . . . . . . . . . . . . . . . . . . . . . . .17 2.9 Réglage Flash (rupture calibrée) . . . . . . . . . . . . . . . . . . . . . . . . . . . . . . . . . . . . . . . .17 2.10 Réglage Identification d'un deuxième appel . . . . . . . . . . . . . . . . . . . . . . . . . . . . . . .17 2.11 Réglage PIN de blocage du clavier . . . . . . . . . . . . . . . . . . . . . . . . . . . . . . . . . . . . . .18 2.12 Code RAZ (Remise à zéro) . . . . . . . . . . . . . . . . . . . . . . . . . . . . . . . . . . . . . . . . . . . .19 3 UTILISATION DE L'APPAREIL 3.1 Connexion et déconnexion au réseau téléphonique . . . . . . . . . . . . . . . . . . . . . . . . .19 3.2 Mode Mains-libres . . . . . . . . . . . . . . . . . . . . . . . . . . . . . . . . . . . . . . . . . . . . . . . . . .19 3.3 Réponse à un appel entrant . . . . . . . . . . . . . . . . . . . . . . . . . . . . . . . . . . . . . . . . . . .19 3.4 Appels . . . . . . . . . . . . . . . . . . . . . . . . . . . . . . . . . . . . . . . . . . . . . . . . . . . . . . . . . .20 3.4.1 Appel sans présélection . . . . . . . . . . . . . . . . . . . . . . . . . . . . . . . . . . . . . . . . . . . . . . . . . . .20 3.4.2 Appel avec présélection . . . . . . . . . . . . . . . . . . . . . . . . . . . . . . . . . . . . . . . . . . . . . . . . . . .20 3.4.3 Rappel d'un des derniers numéros composés . . . . . . . . . . . . . . . . . . . . . . . . . . . . . . . . . . .20 3.5 Le Répertoire . . . . . . . . . . . . . . . . . . . . . . . . . . . . . . . . . . . . . . . . . . . . . . . . . . . . .21 3.5.1 Mémorisation dans le Répertoire . . . . . . . . . . . . . . . . . . . . . . . . . . . . . . . . . . . . . . . . . . . . .22 3.5.2 Visualisation des numéros dans le répertoire . . . . . . . . . . . . . . . . . . . . . . . . . . . . . . . . . . . .22 3.5.3 Modification d'un numéro du Répertoire . . . . . . . . . . . . . . . . . . . . . . . . . . . . . . . . . . . . . . .23 3.5.4 Modification du nom d'un numéro de répertoire . . . . . . . . . . . . . . . . . . . . . . . . . . . . . . . . .25 3.5.5 Modification de la Mélodie associée à un nom du répertoire . . . . . . . . . . . . . . . . . . . . . . . .25 3.5.6 Filtre "Normal, liste VIP, liste Noire" . . . . . . . . . . . . . . . . . . . . . . . . . . . . . . . . . . . . . . . . . . . .26 3.5.7 Suppression d'un nom . . . . . . . . . . . . . . . . . . . . . . . . . . . . . . . . . . . . . . . . . . . . . . . . . . . .26 3.5.8 Liste VIP . . . . . . . . . . . . . . . . . . . . . . . . . . . . . . . . . . . . . . . . . . . . . . . . . . . . . . . . . . . . . . .27 3.5.9 Liste noire . . . . . . . . . . . . . . . . . . . . . . . . . . . . . . . . . . . . . . . . . . . . . . . . . . . . . . . . . . . . .27 3.5.10 Copie des numéros d'une carte SIM . . . . . . . . . . . . . . . . . . . . . . . . . . . . . . . . . . . . . . . . . .28 3.5.11 Etat de la mémoire . . . . . . . . . . . . . . . . . . . . . . . . . . . . . . . . . . . . . . . . . . . . . . . . . . . . . . .29*

*SOMMAIRE*

### *Français*

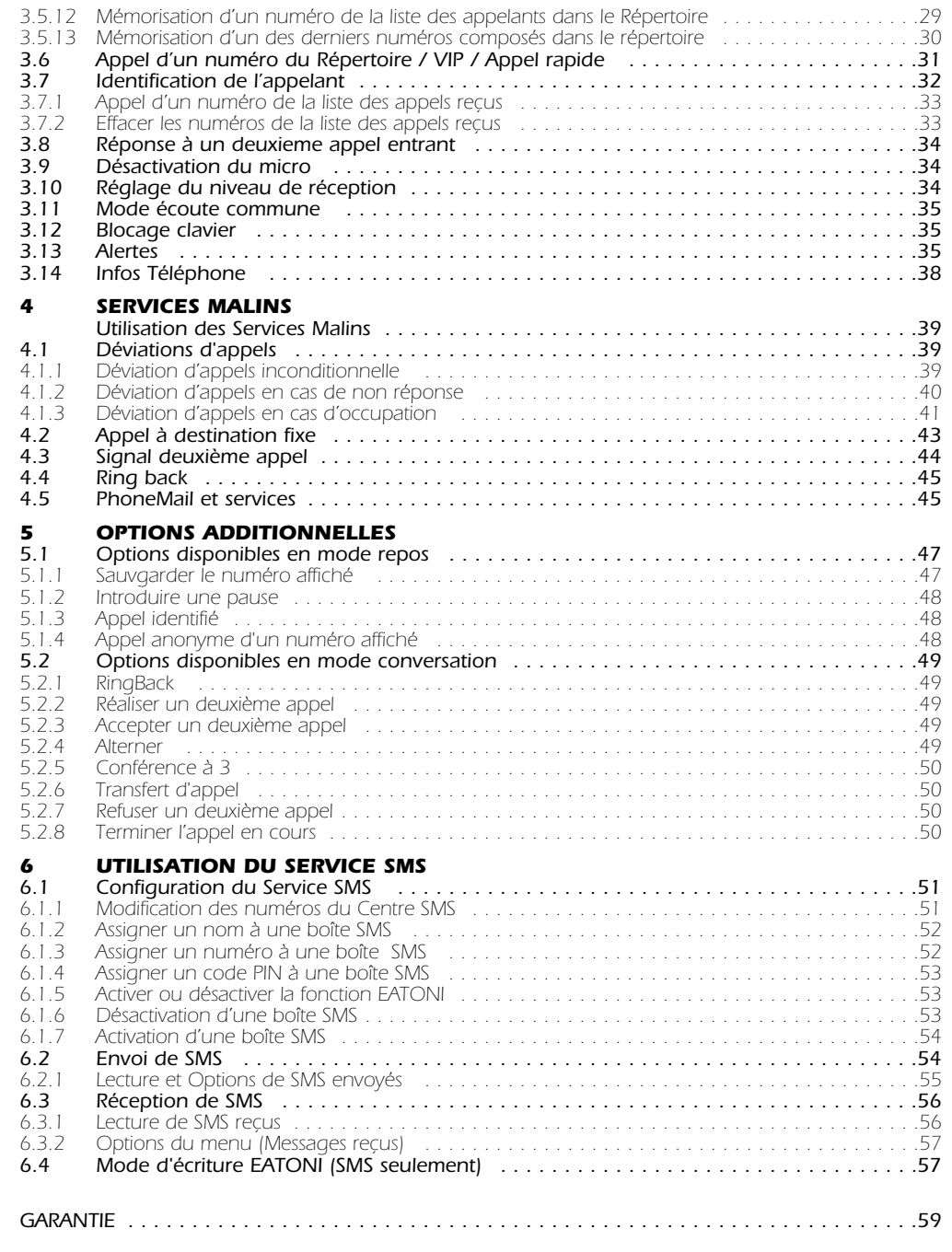

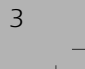

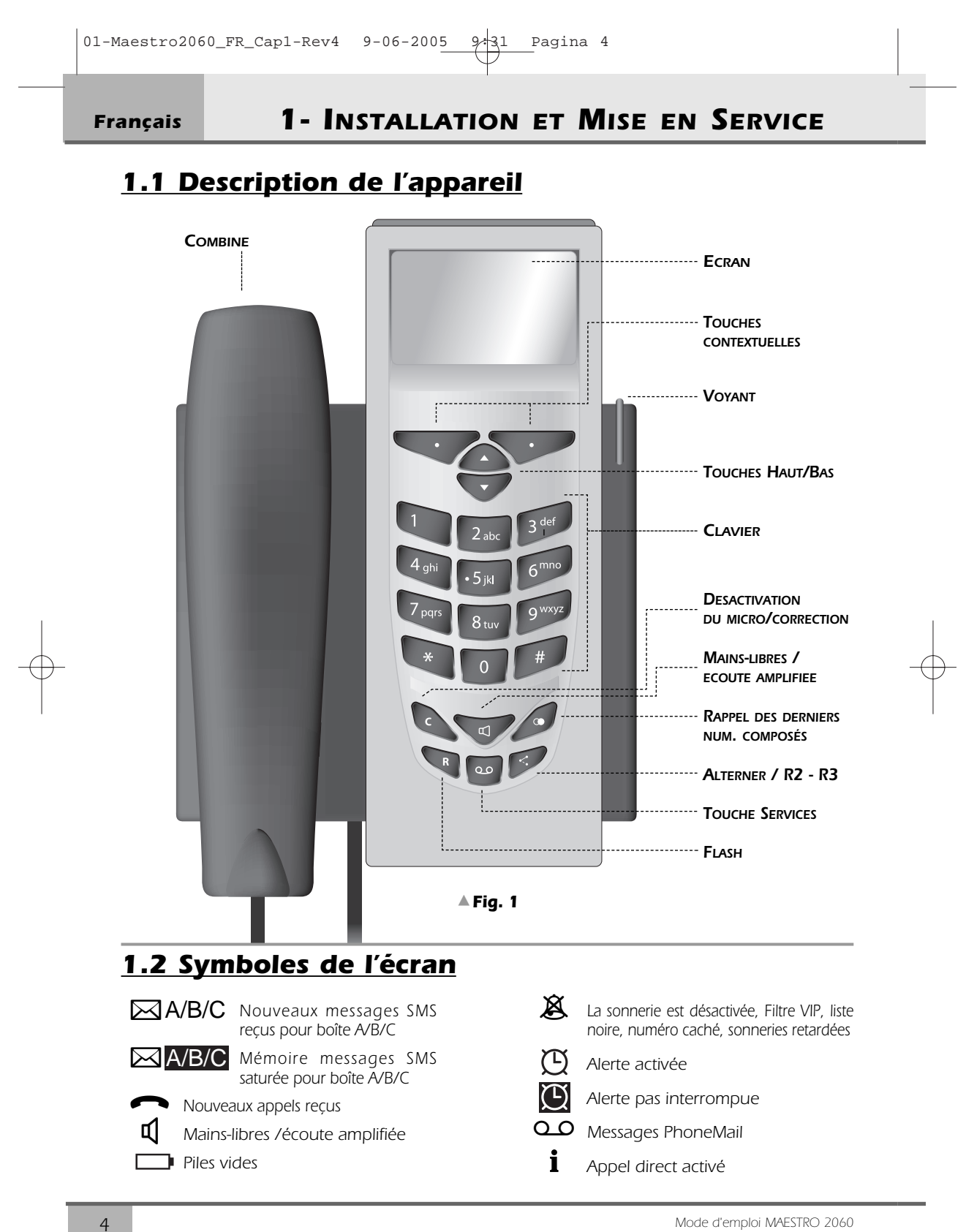

## *1- INSTALLATION ET MISE EN SERVICE*

*Français*

## *1.3 Contenu de la boîte*

*1 combiné 1 cordon spiralé*

*1 cordon de ligne 1 base*

*1 fiche tétrapolaire 1 alimentation*

*1mode d'emploi (avec carte de garantie)*

*Toutes les fonctionnalités ne sont disponibles que si l'appareil est alimenté par son bloc secteur ou par 3 piles AA. Ces piles ne sont pas fournies avec l'appareil.*

## *1.4 Installation de l'appareil*

*Procéder de la manière suivante :*

*1) Introduire l'extrémité la plus courte du câble spiralé dans le connecteur du combiné et introduire l'autre extrémité dans la petite prise (C) située sous la base de l'appareil (emplacement défini par un "combiné" fig.2). Engager la partie plate du cordon dans la cannelure sous la base.*

- *2) Introduire une extrémité du cordon de ligne dans la prise située sous la base (fig2) . Placer le cordon dans la cannelure du fond de la base.*
- *3) Brancher la fiche tétrapolaire dans la prise téléphonique.*
- *4) Introduire le connecteur de l'alimentation dans la prise sous la base de l'appareil (symbole alimentation). Brancher la fiche 230Vac de l'alimentation au réseau 230Vac.*

*NB - Pour installer les piles (fig.2) retirer le couvercle (A) situé sous la base de l'appareil, placer les piles en respectant les polarités indiquées dans le compartiment (B) et refermer le couvercle.*

*N.B. Utilisez ou les piles ou l'alimentation secteur*

*Important: pour enlever le couvercle du compartiment des piles, le cordon de la ligne téléphonique ne PEUT PAS être connecté à la base du Maestro 2060*

*Au terme de ces opérations, l'installation du Maestro 2060 est terminée.*

*5*

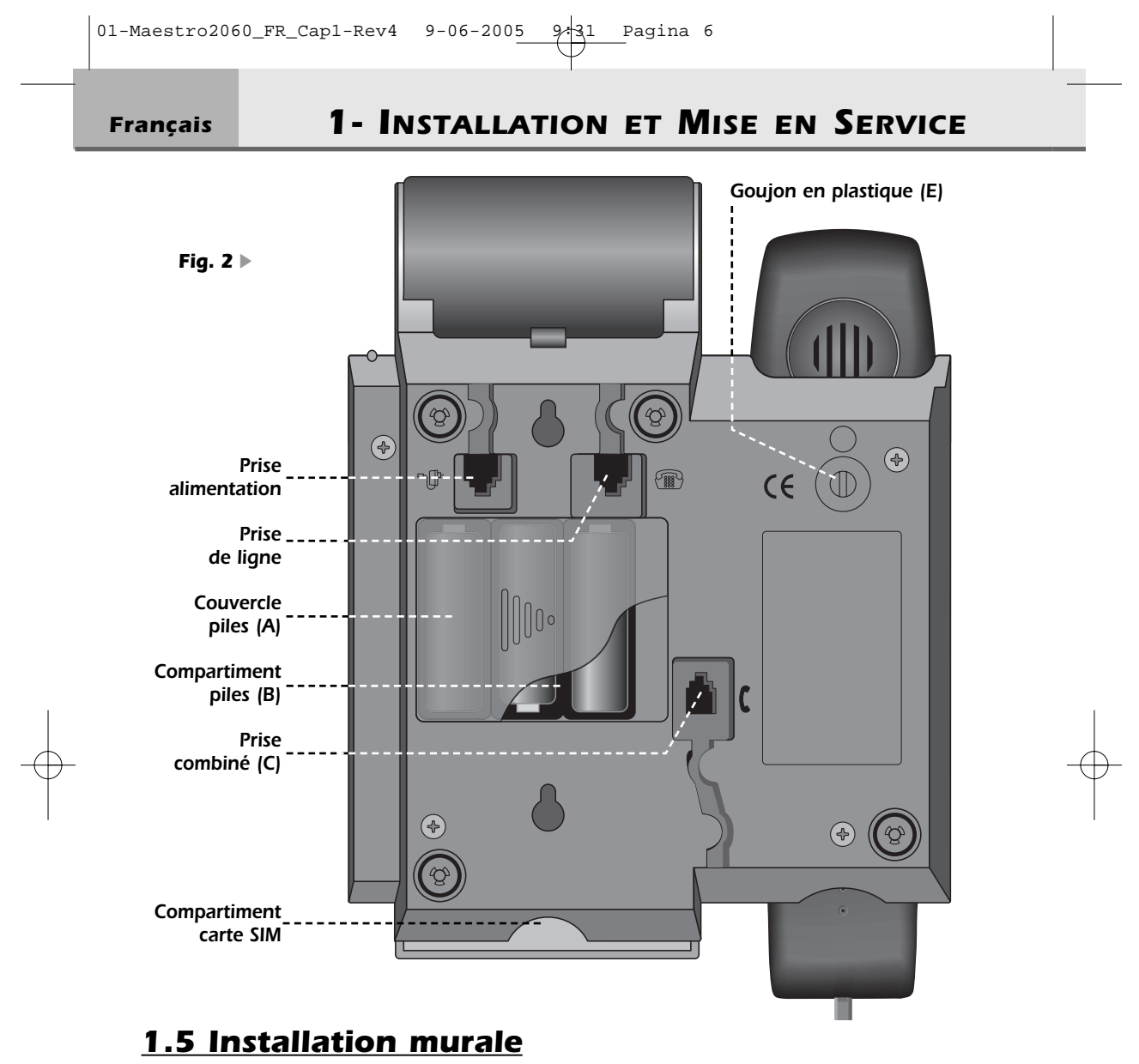

*Le Maestro 2060 peut être fixé au mur.* 

- *1) Forer deux trous de 5 mm de diamètre dans le mur à une distance de 100 mm l'un de l'autre. Pour ce faire, il est conseillé de se référer à la figure ci-dessus.*
- *2) Introduire des chevilles dans les trous et visser des vis jusqu'à une distance de 5 mm du mur.*
- *3) Tourner le goujon en plastique (repère E) à l'arrière de la base de 180° vers la droite. Placer l'appareil au mur de sorte que les têtes des vis pénètrent à fond dans le grand trou des boutonnières. Bloquer ensuite l'appareil en le faisant coulisser vers le bas.*
- *4) Si cela n'est pas encore fait, brancher la fiche tétrapolaire dans la prise téléphonique.*

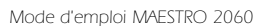

*6*

## *1- INSTALLATION ET MISE EN SERVICE*

*Français*

*7*

## *1.6 Mise en service de l'appareil*

*Pour mettre l'appareil en service après avoir effectué son installation selon les instructions des paragraphes précédents, vérifier que la ligne téléphonique arrive à l'appareil: décrocher le combiné, vérifier la présence de la tonalité et raccrocher. Ces opérations confirment l'installation correcte de l'appareil: il est alors possible de procéder aux opérations décrites dans les paragraphes qui suivent.*

## *1.7 Remplacement des piles*

*Lorsque les piles sont déchargées ou absentes et si l'alimentation secteur n'est pas utilisée, l'appareil continue d'assurer toutes les fonctions de base. Le remplacement des piles est nécessaire quand l'écran affiche le symbole lorsqu'on décroche le combiné.*

*En se référant à la fig.2 ,procéder de la manière suivante pour remplacer les piles:*

- *1) Débrancher le cordon de ligne en retirant le connecteur de sa prise. Pour extraire le connecteur, appuyer sur l'ergot de sécurité vers le cordon et tirer sans forcer.*
- *2) Retirer le couvercle des piles*
- *3) Remplacer les piles en respectant les polarités*
- *4) Refermer le couvercle*
- *5) Rebrancher le cordon de ligne en introduisant le connecteur à fond dans la prise.*

*N.B. Pour des raisons de sécurité, respecter les indications du paragraphe "consignes importantes". Les piles vides ne sont pas rechargeables et doivent être éliminées dans les conteneurs prévus à cet effet dans le respect des normes en vigueur en matière d'écologie.*

*ATTENTION: NE PAS BRANCHER L'APPAREIL AU RESEAU TELEPHONIQUE AVANT D'AVOIR RE-FERME LE COUVERCLE DES PILES.*

## *1.8 Configuration d'usine*

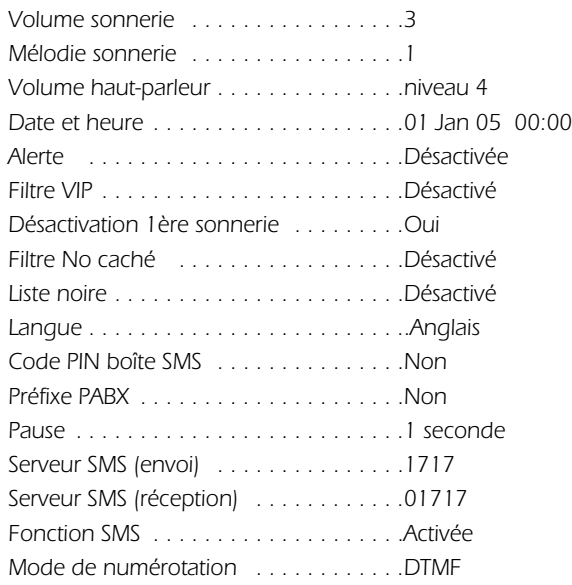

*Français*

## *1- INSTALLATION ET MISE EN SERVICE*

## *1.9 Caractéristiques techniques et fonctionnelles*

- *- Clavier 22 touches : 12 alphanumériques + 4 de navigation + 6 fonction*
- *- Ecran graphique à cristaux liquides ,102 x 64 pixels, 6 lignes de 16 caractères alphanumériques, rétroéclairage*
- *- Pré-numérotation*
- *- Touche Flash : 125 +/- 5 ms*
- *- Mains-libres*
- *- Mode écoute commune*
- *- Réglage du volume du haut-parleur sur 4 niveaux*
- *- 15 mélodies (3 normales + 12 polyphoniques)*
- *- Réglage du volume de la sonnerie sur 3 niveaux + non activée*
- *- Led clignotante pour signaler les appels entrants et haut-parleur activé*
- *- Désactivation du micro (mode secret)*

*Répertoire*

- *- Répertoire de 250 noms-numéros (20 caractères pour le nom 26 caractères pour le numéro par mémoire)*
- *- Classification des numéros (Interne / Externe / VIP / Noire)*
- *- Icones (générique Mobile Domicile Travail) pour classer les numéros.*
- *- Copie du contenu d'une carte SIM*
- *- Sonnerie active pour des numéros sélectionnés (Liste VIP, fonction filtrage des appels)*
- *- Mélodie de sonnerie associable à un nom / numéro mémorisé*
- *- Mémoires rapides (10 numéros max)*
- *- Touche d'accès direct à la liste des 30 derniers numéros composés (32 chiffres)*

*Présentation et identification des appelants (CLIP/CNIP: si ces services sont activés sur la ligne téléphonique)*

- *- Affichage du nom / numéro de l'appelant ainsi que du nom / numéro du deuxième appelant*
- *- Mémorisation des 50 derniers appels entrants (LISTE DES APPELS > nom-numéro -date-heure)*
- *- Numérotation à partir de la LISTE DES APPELS*

*Services réseau*

- *- Services Malins gérés par menu*
- *- Touche dédiée à la fonction deuxième appel*
- *- Alerte/Horloge/Durée de la conversation*
- *- Programmation d'un préfixe PABX (1 numéro ,4 chiffres max.)*
- *- Insertion d'une pause après le préfixe PABX (1,2,3,4 secondes)*

*Envoi et Réception de SMS*

- *- Envoi et réception de SMS (160 caractères max. pour chaque message)*
- *- Code PIN pour boîte SMS*
- *- Programmation de 3 boîtes SMS max.*
- *- 80 messages par boîte SMS max. / 20 messages de 160 caractères par boîte SMS*
- *- Numéros du Centre SMS programmables*
- *- Eatoni (Ecriture predictive des messages SMS)*
- *4 langues (FR/NL/D/UK)*
- *- Montage mural*

*8*

*- Alimentation secteur ou 3 piles 1,5 V / type AA (non fournies).*

# *2 PERSONNALISATION PROGRAMMATION*

*Les procédures de personnalisation se font avec l'alimentation secteur ou les piles (ou les deux ).*

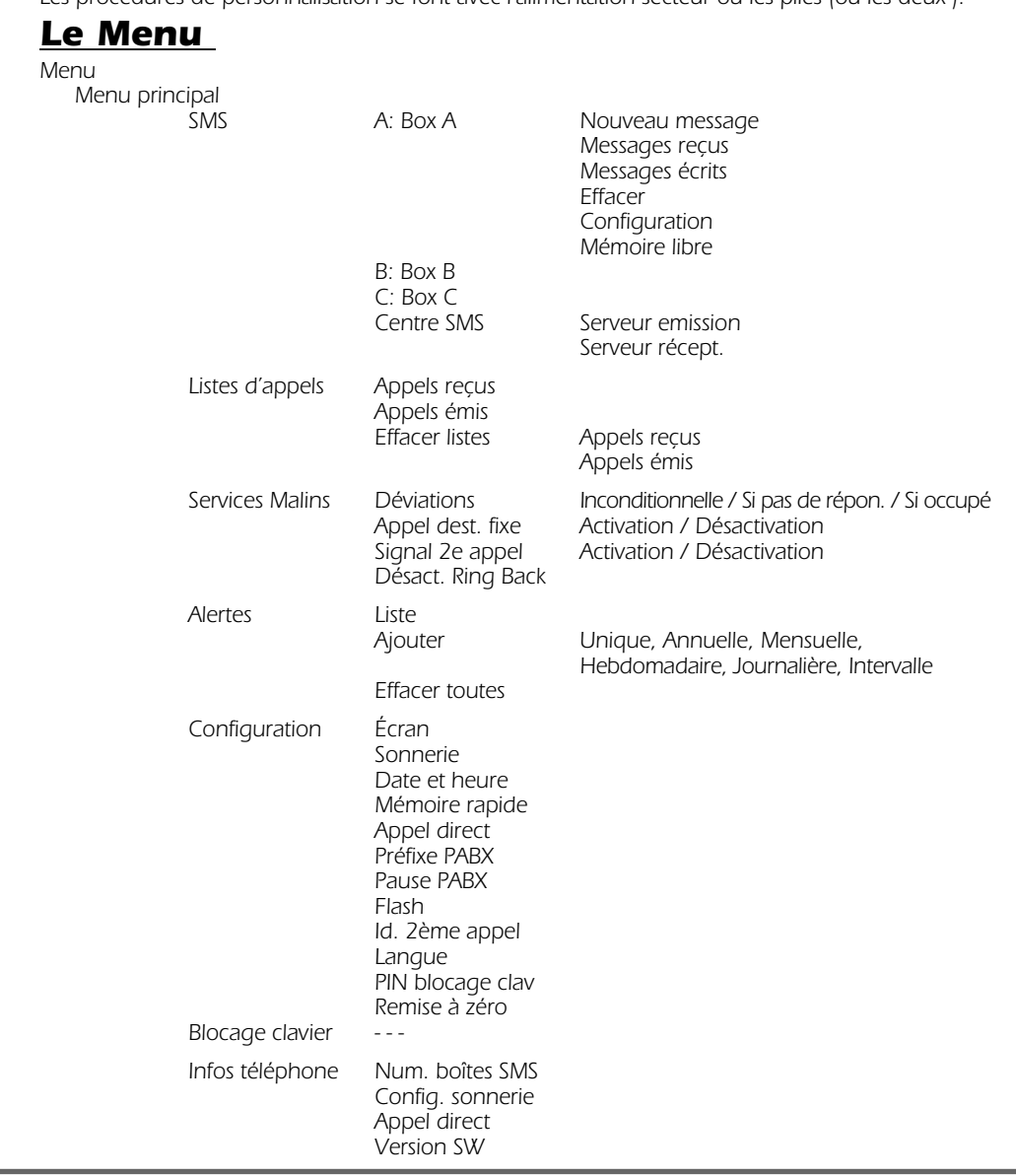

## *Français 2 - PERSONNALISATION / PROGRAMMATION*

## *2.1 Choix de la langue*

*L'utilisateur peut choisir parmi quatre langues différentes: English, Français, Nederlands, Deutsch. Pour sélectionner la langue, procéder comme suit :*

- ➤ *Appuyer une fois sur la touche [Menu] pour entrer dans le menu de configuration.*
- ➤ *Faire défiler le menu avec les touches* Ωπ *pour sélectionner "Settings" et appuyer sur la touche [OK] pour confirmer.*
- ➤ *Faire défiler le menu avec les touches* Ωπ *pour sélectionner "Language" et appuyer sur la touche [OK] pour confirmer.*
- ➤ *Sélectionner la langue avec les touches* Ωπ*, puis appuyer sur la touche [OK] pour confirmer.*
- ➤ *Appuyer sur [*∆*] pour sortir du menu et revenir en mode repos.*

## *2.2 Éclairage de l'écran*

*L'utilisateur peut choisir entre 3 types d'éclairage (Normal, Eteint, Permanent) et 12 niveaux de contraste. Procéder comme suit :* 

- ➤ *Appuyer sur la touche [Menu] pour entrer dans le "Menu principal"*
- ➤ *Faire défiler le menu avec les touches* Ωπ *pour sélectionner "Configuration" et appuyer sur la touche [OK] pour confirmer.*
- ➤ *Faire défiler le menu avec les touches* Ωπ *pour sélectionner "Ecran" et appuyer sur la touche [OK] pour confirmer.*
- ➤ *Sélectionner "Eclairage" ou "Contraste" avec les touches* Ωπ*, puis appuyer sur la touche [OK] pour confirmer.*
- ➤ *Si "Eclairage", sélectionner Normal / Eteint / Permanent avec les touches* Ωπ *et appuyer sur la touche [OK] pour confirmer. Remarque: l'option "Eclairage Permanent" n'est activable que si le Maestro 2060 est alimenté par le réseau électrique.*
- ➤ *Si "Contraste", sélectionner le niveau désiré (de 1 à 12) avec les touches* Ωπ *et appuyer sur la touche [OK] pour confirmer.*
- ➤ *Il est possible de revenir en arrière avec la touche [*∆*]*

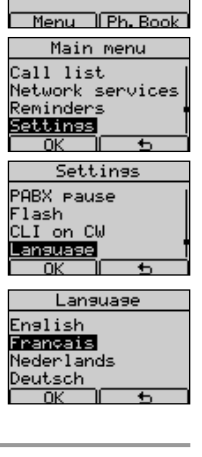

Maestro 2060 20 Jan 11:21

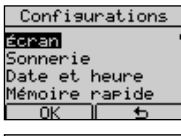

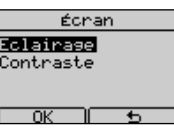

## *2 - PERSONNALISATION / PROGRAMMATION Français*

## *2.3 Réglage de l'heure et de la date*

*Régler la date et l'heure de la manière suivante :*

- ➤ *Appuyer sur la touche [Menu] pour accéder au "Menu principal"*
- ➤ *Sélectionner l'option "Configuration" avec les touches* Ωπ *et appuyer sur [OK] pour confirmer.*
- ➤ *Sélectionner l'option "Date et heure" avec les touches* Ωπ*. Appuyer ensuite sur [OK] pour confirmer.*
- ➤ *Entrer le jour à l'aide des touches numériques (01-31).*
- ➤ *Entrer le mois (01 12).*
- ➤ *Entrer l'année (00 99).*
- ➤ *Entrer l'heure (00 23).*
- ➤ *Entrer les minutes (00-59).*
- ➤ *Confirmer en appuyant sur la touche [OK] .*

*L'écran affiche l'horloge (jj -mm hh-mm) lorsque l'appareil est au repos. L'horloge est automatiquement mise à jour à chaque appel entrant et le numéro de l'appelant sera affiché (si vous avez souscrit au service "Affichage du numéro ou du nom").*

*Si les données sont erronées un message d'erreur apparaît lors de la confirmation.*

## *2.4 Réglage de la sonnerie*

*Il est possible de choisir la mélodie ,de régler le volume de la sonnerie et comment la sonnerie doit réagir à l'arrivée d'un appel entrant.*

#### *2.4.1 Choix du type de mélodie de sonnerie*

*Il est possible de choisir parmi 15 mélodies différentes (3 normales + 12 polyphoniques) de la manière suivante:* 

- ➤ *Appuyer sur la touche [Menu] pour accéder au "Menu principal"*
- ➤ *Faire défiler le menu avec les touches* Ωπ *pour sélectionner "Configuration" et appuyer sur [OK] pour entrer dans ce menu.*
- ➤ *Utiliser les touches* Ωπ *pour sélectionner l'option "Sonnerie". Appuyer sur [OK] pour entrer dans ce menu*

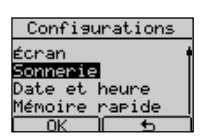

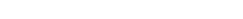

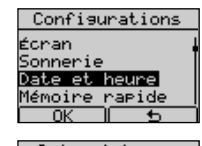

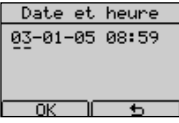

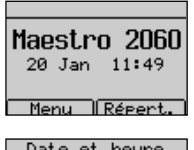

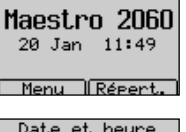

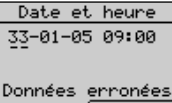

## *Français 2 - PERSONNALISATION / PROGRAMMATION*

- ➤ *Utiliser la touche* Ωπ *pour sélectionner l'option "Mélodie". Appuyer ensuite sur [OK] pour confirmer.*
- ➤ *Appuyer sur les touches* Ωπ *pour sélectionner la sonnerie souhaitée (de 1 à 15 ), ensuite sur [OK] pour confirmer.*

## Mélodie<br>Volume ....<br>amétrage tre VIP Mélodie sonnerie Mélodie :  $\overline{4}$

Sonnerie

#### *2.4.2 Réglage du volume de la sonnerie*

*Il est possible de régler le volume de la sonnerie sur 3 niveaux de volume différents: niveau minimum (1), niveau moyen (2), niveau maximum (3). Procéder de la manière suivante:*

- ➤ *Appuyer sur la touche [Menu] pour accéder au "Menu principal"*
- ➤ *Sélectionner "Configuration" avec les touches* Ωπ *et appuyer sur la touche [OK] pour entrer dans ce menu.*
- ➤ *Utiliser les touches* Ωπ *pour sélectionner l'option "Sonnerie" et appuyer sur [OK] pour confirmer*
- ➤ *Utiliser les touches* Ωπ *pour sélectionner l'option "Volume". Appuyer sur la touche [OK] pour confirmer.*
- ➤ *Appuyer sur les touches* Ωπ *pour sélectionner le niveau de volume souhaité (Minimum, Moyen, Maximum). Appuyer sur la touche [OK] pour confirmer.*

#### *2.4.3 Réglage du mode de fonctionnement de la sonnerie*

*Il est possible de régler le mode de fonctionnement de la sonnerie parmi les 4 suivants:*

- *Désactivée: ne sonne jamais*
- *Dès 1ère sonn.: sonne dès l'arrivée d'un appel entrant*
- *Dès 2ème sonn.: sonne à la 2ème sonnerie d'un appel entrant*
- *Dès la sonn. No.: sonne à partir d'un nombre de sonneries programmé (3 9).*

*Procéder de la manière suivante:*

- ➤ *Appuyer sur la touche [Menu] pour accéder au "Menu principal"*
- ➤ *Faire défiler le menu avec les touches* Ωπ *pour sélectionner "Configuration". Appuyer sur la touche [OK] pour confirmer.*
- ➤ *Utiliser les touches* Ωπ *pour sélectionner l'option "Sonnerie". Appuyer sur la touche [OK] pour confirmer.*
- ➤ *Utiliser les touches* Ωπ *pour sélectionner l'option "Paramétrage". Appuyer sur la touche [OK] pour confirmer.*

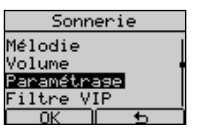

*12 Mode d'emploi MAESTRO 2060*

Mélodie Volume amétrage Volume sonnerie Volume:  $34$ 

Sonnerie

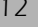

## *2 - PERSONNALISATION / PROGRAMMATION Français*

➤ *Sélectionner le mode qui vous convient.*

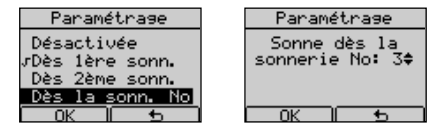

#### *2.4.4 Filtre "VIP"*

*Le filtre Vip, permet d'activer la sonnerie seulement pour les numéros programmés dans la mémoire Vip. Pour activer ou désactiver le filtre Vip:*

- ➤ *Accéder au menu '"Sonnerie" comme décrit dans le paragraphe précédent*
- ➤ *Sélectionner l'option "Filtre VIP" et confirmer avec la touche [OK]*
- ➤ *Choisir "Activer?" ou "Désactiver?" le filtre avec les touches* Ωπ *et confirmer avec [OK] .*

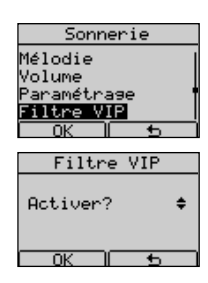

*Cette fonction nécessite un abonnement au "Service affichage du numéro ou du nom".*

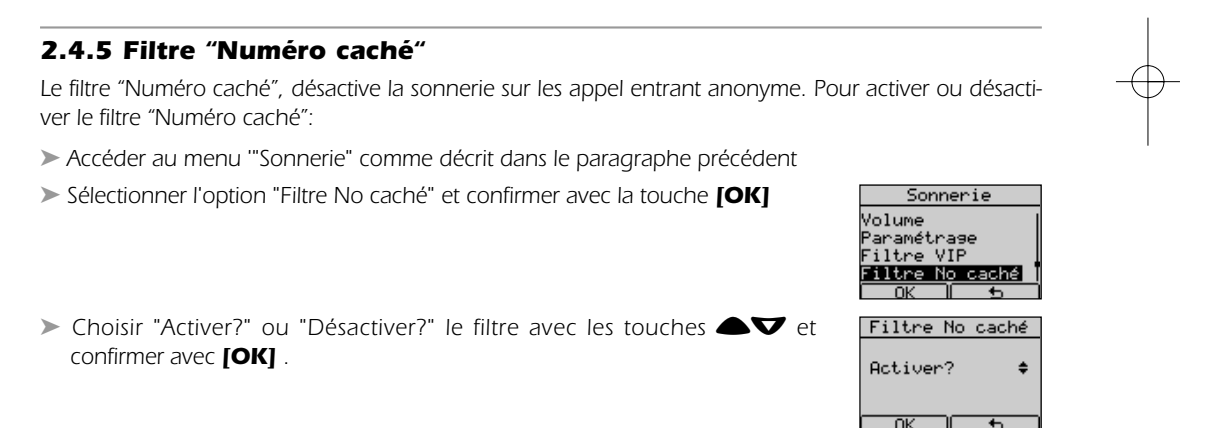

*Cette fonction nécessite un abonnement au "Service affichage du numéro ou du nom".*

#### *2.4.6 Filtre "Liste noire"*

*Le filtre "Liste noire", désactive la sonnerie pour les numéros programmés dans la mémoire liste noire. Pour activer ou désactiver la liste noire:*

➤ *Accéder au menu '"Sonnerie" comme décrit dans le paragraphe précédent*

➤ *Sélectionner l'option "Liste noire" et confirmer avec la touche [OK]*

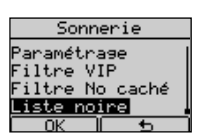

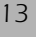

## *Français 2 - PERSONNALISATION / PROGRAMMATION*

➤ *Choisir "Activer?" ou "Désactiver?" le filtre avec les touches* Ωπ *et confirmer avec [OK] .*

*Cette fonction nécessite un abonnement au "Service affichage du numéro ou du nom".*

## *2.5 Réglage "Mémoire Rapide"*

*La fonction "Mémoire Rapide" permet d'appeler des numéros mémorisés sous les touches (0 à 9) en appuyant sur une de ces touches pendant 3 secondes. La ligne est engagée automatiquement en mode Mains-libres et le numéro affiché est envoyé en ligne.*

#### *Pour associer un numéro à une des touches (0 à 9)procéder de la manière suivante:*

- ➤ *Appuyer sur la touche [Menu] pour accéder au "Menu principal"*
- ➤ *Faire défiler le menu avec les touches* Ωπ *pour sélectionner "Configuration". Appuyer sur la touche [OK] pour confirmer.*
- ➤ *Utiliser les touches* Ωπ *pour sélectionner l'option "Mémoire rapide" Appuyer sur la touche [OK] pour confirmer.*
- ➤ *Utiliser les touches* Ωπ *pour sélectionner une mémoire vide à programmer (de 0 à 9)*
- ➤ *Appuyer sur la touche [Assign.] pour confirmer.*
- ➤ *Insérer le numéro désiré et appuyer sur la touche [OK] pour confirmer*
- ➤ *Appuyer sur la touche [*∆*] pour revenir au repos*

#### *Pour associer un numéro du Répertoire à une des touches (0 à 9) procéder de la manière suivante:*

- ➤ *Suivre la procédure décrite d'abord pour sélectionner une mémoire vide à programmer (de 0 à 9)*
- ➤ *Appuyer sur la touche [Assign.] pour accéder au "Menu principal"*
- ➤ *Appuyer sur la touche [Répert.] et sélectionner un nom/numéro du répertoire avec les touches* **■**

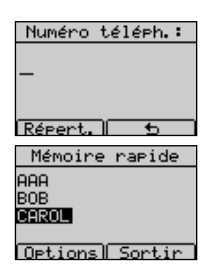

Configurations

Numéro téléph.: 0123456

OK Effacer Mémoire rapide 0123458  $(vide)$  $(vide)$  $Options$ 

foran onner ate et heure émoire rapide Mémoire rapide (Uide) (vide)<br>(vide) (vide) Assian.

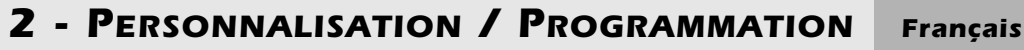

➤ *Appuyer sur la touche [Options ] et ensuite "Prélever".* 

- ➤ *Confirmer en appuyant 2 fois sur la touche [OK].*
- ➤ *Appuyer sur la touche [*∆*] pour revenir au repos*

*Dans l'option "Mémoire rapide" il est possible de voir, modifier, effacer un numéro programmé. Procéder de la manière suivante:* 

#### *Pour Voir:*

- ➤ *Sélectionner la mémoire à visualiser en appuyant sur les touches* Ωπ
- ➤ *Appuyer sur la touche [Options]*
- ➤ *Sélectionner "Voir numéro" en appuyant les touches* Ωπ *et confirmer avec la touche [OK] . Le numéro est affiché*

#### *Pour Modifier:*

- ➤ *Sélectionner la mémoire à modifier en appuyant sur les touches* Ωπ
- ➤ *Appuyer sur la touche [Options]*
- ➤ *Sélectionner "Modifier" en appuyant sur les touches* Ωπ *et confirmer avec la touche [OK] .*
- ➤ *Effacer les chiffres avec les touches [Effacer] ou* ∂*.*
- ➤ *Insérer le nouveau numéro et confirmer avec la touche [OK]. Il est possible de le prélever du répertoire en appuyant sur la touche [Répert.], en* sélectionnant un nom avec les touches **△▽**, en appuyant sur la touche *[Options] et ensuite en sélectionnant "Prélever". Confirmer avec la touche [OK].*

#### *Pour Effacer:*

- ➤ *Sélectionner la mémoire à effacer en appuyant les touches* Ωπ
- ➤ *Appuyer sur la touche [Options]*
- ➤ *Sélectionner "Effacer" en appuyant les touches* Ωπ *et confirmer en appuyant 2 fois sur la touche [OK]*

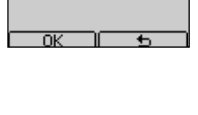

Opt. Répertoire

<mark>Prélever</mark><br>Détails

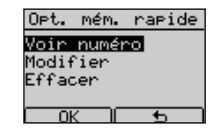

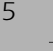

## *Français 2 - PERSONNALISATION / PROGRAMMATION*

## *2.6 Réglage "Appel direct"*

*La fonction Appel direct permet d'appeler un numéro mémorisé (max. de 26 chiffres) simplement en decrochant le combiné ou en appuyant sur la touche Mains-libres. Le numéro est envoyé en ligne après quelques secondes. Pour programmer le numéro d'appel direct, procéder de la manière suivante:*

- ➤ *Appuyer sur la touche [Menu] pour accéder au "Menu principal"*
- ➤ *Faire défiler le menu avec les touches* Ωπ *pour sélectionner "Configuration" . Appuyer sur la touche [OK] pour confirmer.*
- ➤ *Utiliser les touches* Ωπ *pour sélectionner l'option "Appel direct"*
- ➤ *Appuyer sur la touche [OK] pour confirmer. Utiliser les touches* Ωπ *pour sélectionner "Activer?"*
- ➤ *Appuyer sur la touche [OK] pour confirmer. Insérer le numéro désiré et appuyer sur la touche [OK] pour confirmer*
- ➤ *Appuyer sur la touche [*∆*] pour revenir au repos.*
- *Dans l'option "Appel direct" il est possible de modifier le numéro programmé comme suit:*
- ➤ *Effacer le numéro présent (en partie ou complètement) en appuyant sur la touche [Effacer]*
- ➤ *Insérer le nouveau numéro (ou une partie de numéro) et confirmer avec [OK] Il est possible de prélever un numéro du Répertoire en appuyant sur la touche* **[Répert.]**, en sélectionnant un nom avec les touches <sup>△</sup>▼, en *appuyant sur la touche [Options] et ensuite en sélectionnant "Prélever". Confirmer avec la touche [OK] .*

## *2.7 Réglage du Préfixe PABX*

*Il est possible de programmer un numéro de Préfixe PABX (max. 4 chiffres) de la manière suivante:*

- ➤ *Appuyer sur la touche [Menu] pour accéder au "Menu principal"*
- ➤ *Faire défiler le menu avec les touches* Ωπ *pour sélectionner "Configuration" et appuyer sur la touche [OK] pour confirmer.*
- ➤ *Utiliser les touches* Ωπ *pour sélectionner l'option "Préfixe PABX" et appuyer sur la touche [OK] pour confirmer.*

➤ *Si la mémoire est vide, insérer le Préfixe et confirmer avec la touche [OK]*

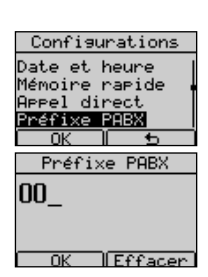

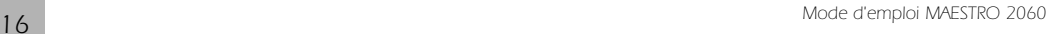

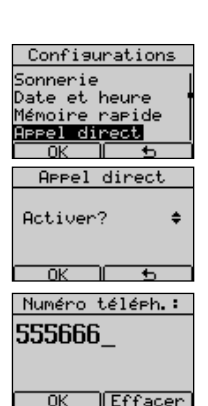

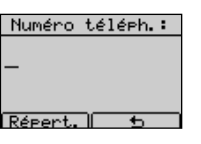

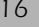

## *2 - PERSONNALISATION / PROGRAMMATION Français*

## *2.8 Réglage Pause PABX*

*Il est possible de progammer une pause (de 1 à 4 sec) entre l'envoi en ligne du préfixe PABX et le numéro de l'appelé. Procéder de la manière suivante* 

- ➤ *Appuyer sur la touche [Menu] pour accéder au "Menu principal"*
- ➤ *Faire défiler le menu avec les touches* Ωπ *pour sélectionner "Configuration" et appuyer sur la touche [OK] pour confirmer.*
- ➤ *Utiliser les touches* Ωπ *pour sélectionner l'option "Pause PABX" et appuyer sur la touche [OK] pour confirmer .*
- ➤ *Sélectionner le temps de pause (de 1 à 4 sec) en appuyant sur les* **touches ▲▼** et confirmer en appuyant sur **[OK]** .

## *2.9 Réglage Flash (rupture calibrée)*

*Il est possible de programmer la durée du Flash "Court " ou "Long". Procéder de la manière suivante:*

- ➤ *Appuyer sur la touche [Menu] pour accéder au "Menu principal"*
- ➤ *Faire défiler le menu avec les touches* Ωπ *pour sélectionner "Configuration" et confirmer en appuyant sur [OK] .*
- ➤ *Utiliser les touches* Ωπ *pour sélectionner l'option "Flash" et confirmer en appuyant sur [OK] .*
- ➤ *Sélectionner "Court" ou "Long" en appuyant sur les touches* Ωπ *et confirmer avec la touche [OK].*

## *2.10 Réglage Identification d'un deuxième appel*

*Il est possible d'activer ou de désactiver la fonction "Id. 2ème appel" de la manière suivante:*

- ➤ *Appuyer sur la touche [Menu] pour accéder au "Menu principal"*
- ➤ *Faire défiler le menu avec les touches* Ωπ *pour sélectionner "Configuration" et confirmer en appuyant sur [OK] .*
- ➤ *Utiliser les touches* Ωπ *pour sélectionner l'option "Id. 2eme appel" et confirmer en appuyant sur [OK] .*

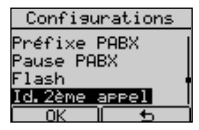

➤ *Sélectionner "Activer?" / "Désactiver?" en appuyant sur les touches* Ωπ *et confirmer avec la touche [OK].*

*Mode d'emploi MAESTRO 2060 17*

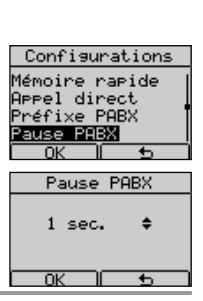

Configurations <u>configurati</u><br>Appel direct<br>Préfixe PABX nnei and<br>Préfixe PA<br><u>Pause PABX</u><br><u>Plash</u>

 $_{\mathsf{Flask}}$ 

é

Court

## *Français 2 - PERSONNALISATION / PROGRAMMATION*

## *2.11 Réglage PIN de blocage du clavier*

*Procéder de la manière suivante:*

- ➤ *Appuyer sur la touche [Menu] pour accéder au "Menu principal"*
- ➤ *Faire défiler le menu avec les touches* Ωπ *pour sélectionner "Configuration" et confirmer en appuyant sur [OK] .*
- ➤ *Utiliser les touches* Ωπ *pour sélectionner l'option "PIN blocage clav." et confirmer en appuyant sur [OK] .*
- ➤ *Insérer les 4 chiffres du code PIN et confirmer avec la touche [OK]. N.B. Si un code PIN existe le téléphone le demande maintenant.*
- ➤ *Répéter les 4 chiffres du code PIN et confirmer avec la touche [OK].*

*Pour supprimer le code PIN procéder comme suit:* 

- ➤ *Répéter la procédure décrite ci-dessus et insérer le code PIN.*
- ➤ *L'appareil demande un nouveau code PIN.*
- ➤ *Appuyer 2 fois sur la touche [OK]. Le code PIN est supprimé.*

## *2.12 Code RAZ (Remise à zéro)*

*Le code RAZ est un numéro à 4 chiffres pour revenir à la configuration d'usine. Procéder de la manière suivante:*

- ➤ *Appuyer sur la touche [Menu] pour accéder au "Menu principal"*
- ➤ *Faire défiler le menu avec les touches* Ωπ *pour sélectionner "Configuration" et confirmer en appuyant sur [OK] .*
- ➤ *Utiliser les touches* Ωπ *pour sélectionner l'option "Remise à zéro" et confirmer en appuyant sur [OK] .*
- ➤ *Insérer le Code RAZ et confirmer avec la touche [OK]*

#### *Code RAZ*

*1234 . . . . . . .pour revenir à la configuration d'usine*

*0710 . . . . . . .RAZ sans effacer le répertoire, les listes et les messages*

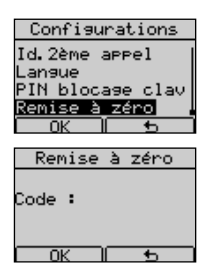

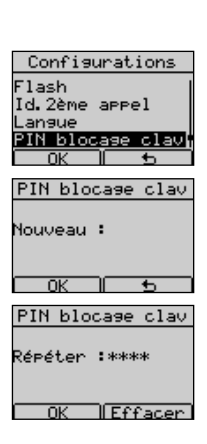

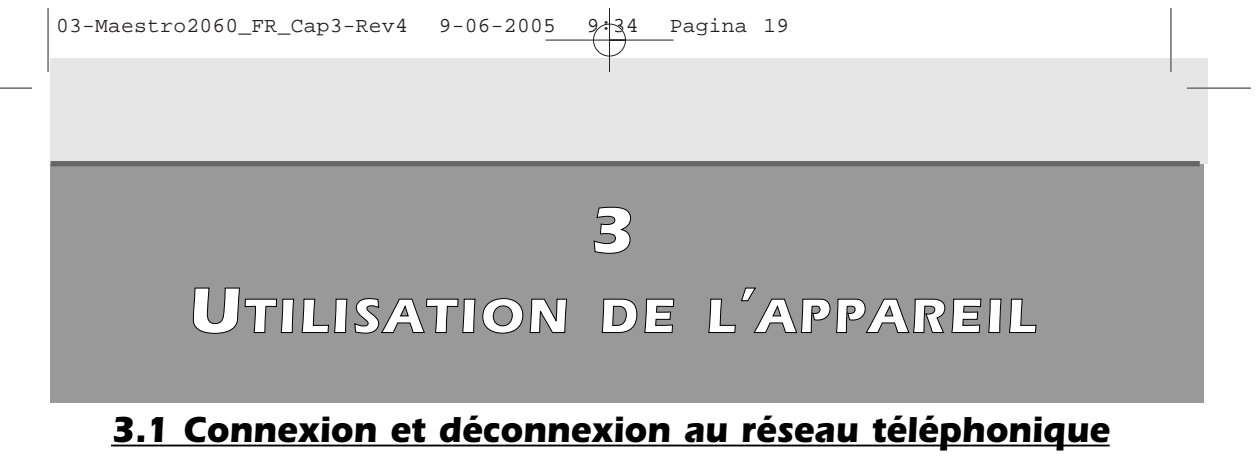

*Il est possible de prendre la ligne de deux façons différentes:*

- *1) En décrochant le combiné.*
- *2) En appuyant sur la touche* ∑*(l'icône* g *est affichée). Dans les deux cas, l'écran affiche le temps écoulé depuis la prise de ligne.*

*La libération de la ligne se fait de la manière suivante:*

- *1) En raccrochant le combiné.*
- *2) En appuyant sur la touche* ∑ *(l'icône* g *disparaît de l'écran). Le téléphone revient au repos et l'écran affiche l'heure et la date.*

## *3.2 Mode Mains-libres*

*Le mode Mains-libres permet de téléphoner sans utiliser le combiné. Dans ce cas, l'écoute est assurée par un haut-parleur intégré à la base.*

*Pour répondre en mode Mains-libres, appuyer sur la touche* ∑*lors d'un appel entrant. L'icône* g *et le temps écoulé sont affichés à l'écran.*

## *3.3 Réponse à un appel entrant*

*En cas d'appel entrant, l'appareil commence à sonner suivant la mélodie programmée.*

- ➤ *L'indication "Appel" est affichée en haut de l'écran jusqu'à ce que l'appel soit répondu. Si le service d'identification de l'appelant est activé, le numéro de l'appelant est affiché après la première sonnerie. Si le numéro de l'appelant est mémorisé dans le Répertoire, le nom est affiché.*
- ➤ *Décrocher le combiné ou appuyer sur la touche* ∑ *. L'écran affiche le temps écoulé depuis la prise de ligne et le menu "Répert."*
- ➤ *Raccrocher à la fin de la communication.*

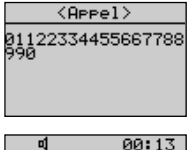

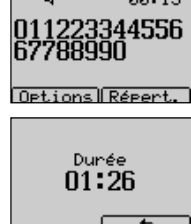

## *Français 3 - UTILISATION DE L'APPAREIL*

## *3.4 Appels*

#### *3.4.1 Appel sans présélection*

*Procéder comme suit :*

- ➤ *Décrocher le combiné ou appuyer sur la touche* ∑ *et attendre la tonalité. L'écran affiche les sous-menus "Bis" et "Répert".*
- ➤ *Composer le numéro à appeler. L'écran affiche le temps écoulé depuis la prise de ligne, le numéro composé et les sous-menus "Options" et "Répert."*
- ➤ *Raccrocher ou appuyer sur la touche* ∑*au terme de la communication. L'écran affiche le temps écoulé depuis la prise de ligne et ensuite, passe en mode repos.*

#### *3.4.2 Appel avec présélection*

*La présélection permet de composer un numéro avant de décrocher le combiné.*

- ➤ *Entrer le numéro à appeler. Une pause peut être insérée avec la touche* ∏*. En cas d'erreur de frappe, effacer le dernier chiffre en appuyant sur la touche* ∂*ou sur la touche [Effacer].*
- ➤ *Lorsque le numéro est complet, décrocher le combiné (ou appuyer sur la touche* ∑*). L'appel est envoyé. La durée de la communication est affichée (mm: ss).*
- ➤ *Raccrocher (ou appuyer sur la touche* ∑*) au terme de la communication. L'écran affiche le temps écoulé depuis la prise de ligne et ensuite passe en mode repos.*

#### *3.4.3 Rappel d'un des derniers numéros composés*

*Les 30 derniers numéros appelés sont mémorisés dans le répertoire de l'appareil. Il est possible d'appeler un de ces numéros, de la manière suivante:*

- ➤ *Appuyer sur la touche* ∏ *pour accéder à la mémoire des numéros composés. La Liste des derniers numéros composés est affichée.*
- ➤ *Faire défiler les numéros de la liste avec les touches* Ωπ *pour sélectionner le nom-numéro à appeler.*

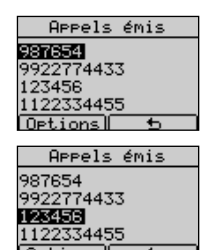

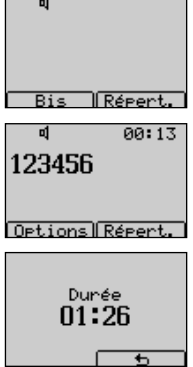

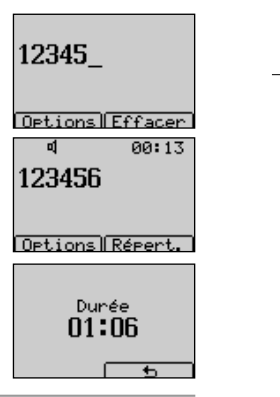

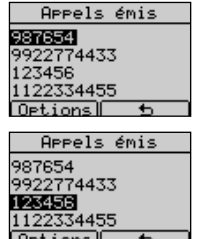

## *3 - UTILISATION DE L'APPAREIL Français*

- ➤ *Prendre la ligne en décrochant le combiné (ou en appuyant sur la touche* ∑*). Le numéro sélectionné est immédiatement affiché et composé. La durée de la communication est affichée (mm: ss).*
- ➤ *Raccrocher (ou appuyer sur la touche*∑*) au terme de la communication. L'écran affiche le temps écoulé depuis la prise de ligne et ensuite passe en mode repos.*

*Si la ligne est engagée (en décrochant le combiné ou en appuyant sur la touche* ∑*), et si [Bis] est affiché, il est possible d'appeler un des numéros comme suit:*

- ➤ *Appuyer sur la touche [Bis] La Liste des derniers numéros composés est affichée.*
- ➤ *Sélectionner le nom-numéro à appeler en appuyant sur les touches* Ωπ
- ➤ *Appuyer sur la touche [Appel]. Le numéro sélectionné est immédiatement affiché et composé.*

Si la ligne est engagée (en décrochant le combiné ou en appuyant sur la touche **₹** *sible d'appeler le dernier numéro composé de la manière suivante:*

➤ *Appuyer sur la touche* ∏*.*

## *3.5 Le Répertoire*

*Le Maestro 2060 peut mémoriser jusqu'à 250 noms - numéros (max : 20 caractères et 26 chiffres). Il est possible de mémoriser jusqu'à trois numéros par nom.*

#### *Options du menu "Répertoire" (Opt. Répertoire):*

- *- Appeler Pour appeler un numéro du Répertoire*
- *- Voir numéros Pour voir un numéro du Répertoire*
- *- Insérer Pour insérer un nom/numéro dans le Répertoire*
- *- Modifier numéros Pour modifier un numéro du de Répertoire*
- *- Modifier nom Pour modifier un nom du de Répertoire*
- *- Mélodie Pour associer une mélodie à un numéro du Répertoire*
- *- Filtre sonnerie Pour associer un type de filtre à un numéro du Répertoire (Normal/VIP/Noire)*
- *- Supprimer Pour éliminer un numéro du Répertoire*
- *- Liste VIP Pour accéder à la Liste VIP*
- *- Liste noire Pour accéder à la Liste Noire*
- *- Copier de SIM Pour copier les numéros d'une carte SIM dans le répertoire*
- *- Mémoire libre Pour vérifier l'état de la mémoire*

ดด: 12 o1 123456

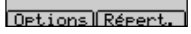

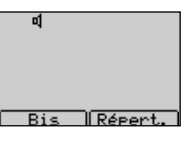

## *Français 3 - UTILISATION DE L'APPAREIL*

#### *3.5.1 Mémorisation dans le Répertoire*

*Procéder comme suit:*

- ➤ *Appuyer sur la touche [Répert.] pour accéder au répertoire. Le dernier numéro mémorisé ou consulté est affiché.*
- ➤ *Appuyer sur la touche [Options] , sélectionner l'option "Insérer" avec les* touches **A**<del></u></del>
- ➤ *Confirmer avec la touche [OK] .*
- ➤ *Entrer le nom correspondant au numéro à mémoriser et confirmer avec la touche [OK]. Si le nom choisi est déjà utilisé, un message s'affiche pour nous informer de ceci.*
- ➤ *Insérer le numéro (corriger des éventuelles erreurs avec les touches [Effacer] ou* ∂*).*
- ➤ *Appuyer sur la touche [Sauveg].*

#### *3.5.2 Visualisation des numéros dans le répertoire*

Le sous-menu "Voir numéros" permet de visualiser les numéros associés à un nom du Répertoire. *Procéder comme suit:*

- ➤ *Appuyer sur la touche [Répert.] pour accéder au Répertoire. Appuyer sur la touche* **△**▼ pour sélectionner un nom.
- ➤ *Appuyer sur la touche [Options]. Appuyer sur les touches* Ωπ *pour sélectionner l'option "Voir numéros".*
- ➤ *Appuyer sur la touche [OK] pour confirmer. Le nom et ses numéros associés (max 3) sont affichés. Appuyer sur les touches <sup>△</sup>▼ pour sélectionner un numéro.*
- ➤ *Appuyer sur la touche [Options] pour accéder aux menus suivants:*

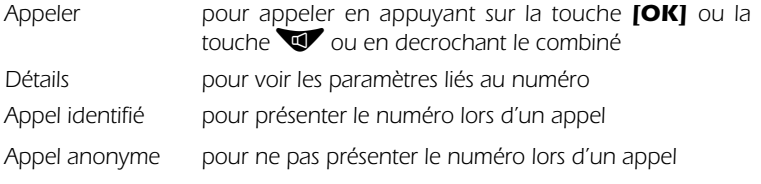

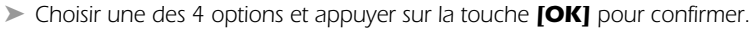

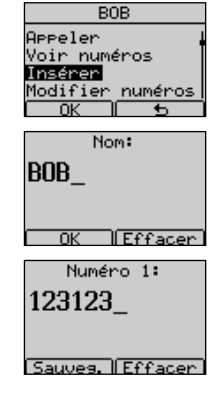

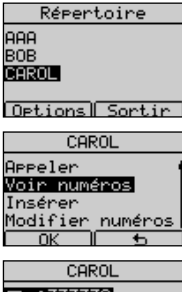

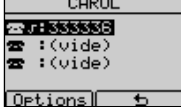

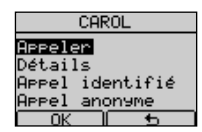

## *3 - UTILISATION DE L'APPAREIL Français*

### *3.5.3 Modification d'un numéro du Répertoire*

*Dans le sous-menu "Modifier numéros", il est possible de visualiser un numéro du répertoire et de le personnaliser. Procéder comme suit:*

- ➤ *Appuyer sur la touche [Répert.]. Appuyer sur les touches* Ωπ *pour sélectionner un nom à modifier.*
- ➤ *Appuyer sur la touche [Options]. Appuyer sur les touches* Ωπ *pour sélectionner "Modifier numéros".*
- ➤ *Appuyer sur la touche [OK] pour confirmer. Le nom et ses numéros (max. 3) sont affichés.*

#### *Pour modifier un numéro :*

- ➤ *Choisir un des 3 numéros associés au nom et appuyer sur la touche [Options].*
- ➤ *Sélectionner "Modifier" et appuyer sur la touche [OK] pour confirmer.*
- ➤ *Effacer avec les touches [Effacer] ou* ∂*, insérer les modifications et appuyer sur [Sauveg.].*

#### *Définir le "Numéro primaire" :*

- ► Choisir un des 3 numéros associés au nom et appuyer sur la touche **[Options]**.
- ➤ *Sélectionner "Numéro primaire" avec les touches* Ωπ *et appuyer sur* la touche **[OK]** pour confirmer. (Le symbole √ est affiché à sa gauche).

*Note: ce numéro sera placé en première position lors de l'appel d'un correspondant.*

#### *Pour définir l'icône associée à un numéro:*

- ➤ *Choisir un des 3 numéros associés au nom et appuyer sur la touche [Options].*
- ➤ *Sélectionner "Icônes" avec les touches* Ωπ *et appuyer sur la touche [OK] pour confirmer.*

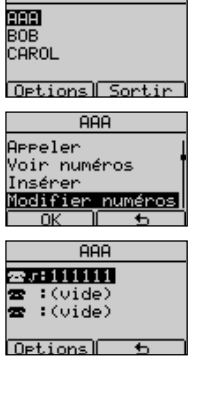

Répertoire

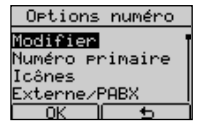

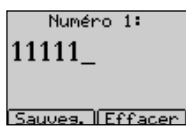

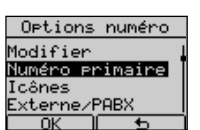

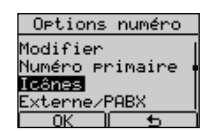

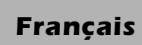

## *Français 3 - UTILISATION DE L'APPAREIL*

➤ *Choisir un des 4 types disponibles (Générique, Mobile, Domicile, Travail) et appuyer 2 fois sur la touche [OK] pour confirmer le choix.*

#### *Pour déterminer le type d'appel (Externe / PABX):*

- ➤ *Choisir un des 3 numéros associés au nom et appuyer sur la touche [Options].*
- ➤ *Sélectionner "Externe/PABX" avec les touches* Ωπ *et appuyer sur la touche [OK] pour confirmer.*
- ➤ *Appuyer sur la touche [Interne] pour changer en Interne ou sur la touche [*∆*] pour ne pas changer.*

*Pour attribuer un numéro de boîte SMS (voir "Utilisation du service SMS"):* ➤ *Choisir un des 3 numéros associés au nom et appuyer sur la touche [Options].*

- ➤ *Sélectionner "Numéro boîte SMS" avec les touches* Ωπ *et appuyer sur la touche [OK] pour confirmer.*
- ➤ *Entrer un numéro de boîte SMS de 0 à 9 avec les touches* Ωπ *et appuyer sur la touche [OK] pour confirmer.*

#### *Pour lier le numéro à la liste "Mémoire rapide":*

- ➤ *Choisir un des 3 numéros associés au nom et appuyer sur la touche [Options].*
- ➤ *Sélectionner "Mémoire rapide" avec les touches* Ωπ *et appuyer sur la touche [OK] pour confirmer.*
- ➤ *Sélectionner un numéro de touche mémoire (Mémoire rapide) 0 à 9 avec les touches ▲***▼** *et appuyer sur la touche [Assign.] pour confirmer.*

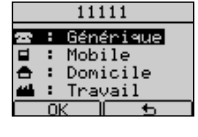

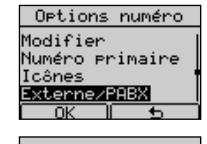

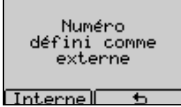

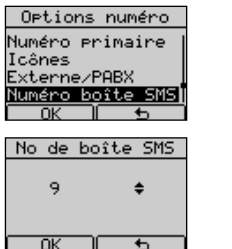

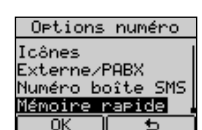

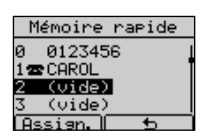

## *3 - UTILISATION DE L'APPAREIL Français*

**AAA** Voir numéros<br>Insérer<br>Modifier numéros difier

Nom:

Sauves, **Efface** 

AAA

**ANNA** 

nom

 $\sqrt{\text{Effa}}$ Nom:

#### *3.5.4 Modification du nom d'un numéro de répertoire*

*Dans le sous-menu "Modifier nom" il est possible de visualiser et modifier le nom d'un numéro du répertoire. Procéder comme suit:*

- ➤ *Appuyer sur la touche [Répert.].*
- ➤ *Appuyer sur les touches* Ωπ *pour sélectionner un nom à modifier.*
- ➤ *Appuyer sur la touche [Options].*
- ➤ *Appuyer sur les touches* Ωπ *pour sélectionner "Modifier nom".*
- ➤ *Appuyer sur la touche [OK] pour confirmer. Le nom est affiché.*
- ➤ *Effacer avec les touches [Effacer] ou* ∂*, introduire le nouveau nom et appuyer sur la touche [Sauveg.].*

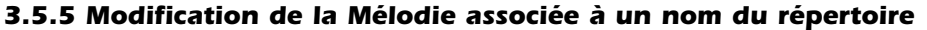

*Dans le sous-menu "Mélodie" il est possible de visualiser et modifier la Mélodie associée à un nom du Répertoire. Procéder comme suit:*

- ➤ *Appuyer sur la touche [Répert.].*
- ➤ *Appuyer sur les touches* Ωπ *pour sélectionner le nom avec la Mélodie à modifier.*
- ➤ *Appuyer sur la touche [Options].*
- ➤ *Appuyer sur les touches* Ωπ *pour sélectionner "Mélodie".*
- ➤ *Appuyer sur la touche [OK] pour confirmer.*
- ➤ *Appuyer sur les touches* Ωπ *pour sélectionner un numéro de Mélodie (de 0 à 15), le 0 correspondant à la mélodie par défaut .*
- ➤ *Appuyer sur la touche [OK] pour confirmer.*

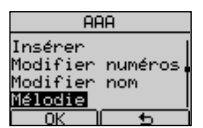

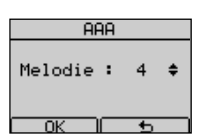

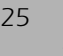

## *Français 3 - UTILISATION DE L'APPAREIL*

#### *3.5.6 Filtre "Normal, liste VIP, liste Noire"*

*Il est possible de lier les numéros du Répertoire à la liste VIP ou à la liste Noire: par défaut, un numéro n'est pas lié à une liste (Normal). Procéder comme suit:*

- ➤ *Appuyer sur la touche [Répert.].*
- ➤ *Appuyer sur les touches* Ωπ *pour sélectionner le nom à mettre dans la liste VIP ou Noire.*
- ➤ *Appuyer sur la touche [Options].*
- ➤ *Appuyer sur les touches* Ωπ *pour sélectionner "Filtre sonnerie".*
- ➤ *Appuyer sur la touche [OK] pour confirmer.*
- ➤ *Appuyer sur les touches* Ωπ *pour sélectionner "Pas de filtre", "Liste VIP", "Liste noire".*
- ➤ *Appuyer sur la touche [OK] pour confirmer.*

#### *Ce réglage agit sur la sonnerie lorsque les filtres "Liste VIP" et "Liste Noire" ont été activés.*

*Si aucun filtre n'a été activé, l'appareil sonne pour tous les appels entrants.*

*Si le filtre "Liste VIP" a été activé, l'appareil sonne seulement pour les appels entrants des numéros VIP. Si le filtre "Liste noire" a été activé, l'appareil ne sonne pas pour les appels entrants des numéros de la "Liste noire".*

#### *3.5.7 Suppression d'un nom*

*Pour supprimer un nom-numéro dans le Répertoire, procéder comme suit :*

- ➤ *Appuyer sur la touche [Répert.].*
- ➤ *Appuyer sur les touches* Ωπ *pour sélectionner un numéro à effacer.*
- ➤ *Appuyer sur la touche [Options].*
- ➤ *Appuyer sur les touches* Ωπ *pour sélectionner "Supprimer" et confirmer avec la touche [OK].*
- ➤ *Appuyer sur la touche [OK] pour supprimer.*

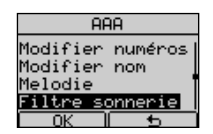

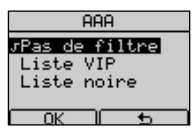

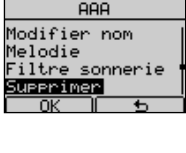

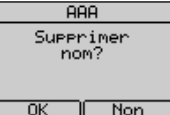

*3 - UTILISATION DE L'APPAREIL Français*

### *3.5.8 Liste VIP*

*La "Liste VIP" contient les numéros liés au filtre VIP. Pour ajouter ou effacer un numéro dans la liste VIP procéder comme suit:*

- ➤ *Appuyer sur la touche [Répert.].*
- ➤ *Appuyer sur la touche [Options].*
- ➤ *Appuyer sur les touches* Ωπ *pour sélectionner "Liste VIP" .*

➤ *Appuyer sur la touche [OK] pour confirmer.*

*Si la Liste VIP est vide:*

➤ *Appuyer sur la touche [Ajouter], choisir dans le répertoire le nom à ajouter avec les touches <sup>△</sup>▼ et confirmer avec [OK].* 

*Si la Liste VIP n'est pas vide*

➤ *Les noms de la Liste sont affichés.*

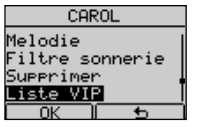

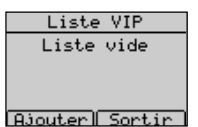

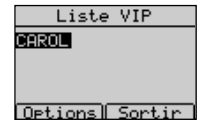

- ➤ *Appuyer sur la touche [Options].*
- ➤ *Appuyer sur les touches* Ωπ *pour sélectionner "Ajouter" ou "Supprimer".*
- ➤ *Si "Supprimer" a été sélectionné, appuyer 2 fois sur la touche [OK] pour confirmer l'effacement du numéro de la "Liste VIP" choisi.*
- ➤ *Si "Ajouter" a été sélectionné, appuyer sur la touche [OK] pour confirmer, choisir dans le répertoire le nom à ajouter et confirmer avec [OK].*

#### *3.5.9 Liste noire*

*La "Liste noire" contient les numéros liés au filtre "Liste noire". Pour ajouter ou effacer un numéro dans la Liste noire procéder comme suit:*

- ➤ *Appuyer sur la touche [Répert.].*
- ➤ *Appuyer sur la touche [Options].*
- ➤ *Appuyer sur les touches* Ωπ *pour sélectionner "Liste noire".*

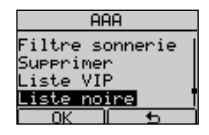

➤ *Appuyer sur la touche [OK] pour confirmer.*

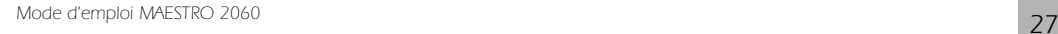

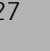

## *Français 3 - UTILISATION DE L'APPAREIL*

*Si la Liste noire est vide:*

- ➤ *Appuyer sur la touche [Ajouter], choisir dans le répertoire le nom à ajouter avec les touches <sup>△</sup>▼ et confirmer avec [OK]*.
- *Si la Liste noire n'est pas vide*
- ➤ *Les noms-numéros de la Liste sont affichés.*
- ➤ *Appuyer sur la touche [Options]*
- ➤ *Appuyer sur les touches* Ωπ *pour sélectionner "Ajouter" ou "Supprimer".*
- ➤ *Si "Supprimer" a été sélectionné, appuyer 2 fois sur la touche [OK] pour confirmer l'effacement du numéro de la "Liste noire" choisi.*
- ➤ *Si "Ajouter" a été sélectionné, appuyer sur la touche [OK] pour confirmer, choisir dans le répertoire le nom à ajouter et confirmer avec [OK].*

#### *3.5.10 Copie des numéros d'une carte SIM*

*Si l'appareil est au repos, il est possible de copier dans le répertoire de l'appareil, en une fois ou un par un, les numéros d'une carte SIM comme suit:* 

- ➤ *Insérer la carte SIM dans le logement sur le devant de l'appareil.*
- ➤ *Appuyer sur la touche [Répert.]. Si le répertoire est vide l'écran affiche "Insérer" et "Copier de SIM".*
- ➤ *Sélectionner "Copier de SIM" et confirmer avec la touche [OK].*

*Si le répertoire n'est pas vide, l'écran affiche les noms-numéros mémorisés.*

➤ *Appuyer sur la touche [Options], sélectionner "Copier de SIM" en appuyant sur les touches ▲▼ et confirmer avec [OK].* 

*Note.: Si la carte SIM a un code PIN de protection (de 4 à 8 chiffres), vous devez l'introduire et le confirmer avec la touche [OK]. Si le code PIN introduit est erroné, un message d'erreur s'affiche. Si 3 mauvais codes sont introduits, la carte SIM est bloquée. Lorsque le code PIN a été introduit correctement et confirmé avec la touche*

*[OK], le sous-menu "Copier de SIM" est affiché.*

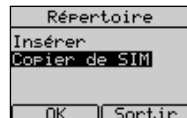

Liste noire Liste vide

**Ajouter Sortir** 

Liste noire

Options Sortin

लक

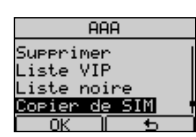

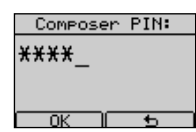

## *3 - UTILISATION DE L'APPAREIL Français*

#### *Pour copier les numéros de la carte SIM individuellement:*

- ➤ *Sélectionner "Copier un par un" avec les touches* Ωπ *et confirmer avec [OK]. L'appareil lit tout le contenu de la carte SIM et affiche les noms-numéros "un par un" par ordre alphabétique. La position ("Element: ") sur la carte SIM est affichée en haut de l'écran.*
- ➤ *Appuyer sur les touches* Ωπ *pour sélectionner le nom-numéro de la carte SIM.*
- ➤ *Appuyer sur la touche [Copier]. Le nom-numéro (de la carte SIM) sélectionné est mémorisé dans le répertoire de l'appareil.*

#### *Pour copier tous les numéros de la carte SIM:*

- ➤ *Sélectionner "Copier tout" avec les touches* Ωπ *et confirmer avec [OK].* L'appareil lit et copie tout le contenu de la carte SIM dans le répertoire.
- ➤ *Extraire la carte SIM du logement dans lequel elle avait été insérée.*

#### *3.5.11 Etat de la mémoire*

*Il est possible de vérifier la mémoire disponible du répertoire. Procéder comme suit :*

- ➤ *Appuyer sur la touche [Répert.].*
- ➤ *Appuyer sur la touche [Options].*
- ➤ *Appuyer sur les touches* Ωπ *pour sélectionner "Mémoire libre".*
- ➤ *Appuyer sur la touche [OK] pour confirmer. Le pourcentage de mémoire libre et le nombre d'éléments contenus sont affichés.*

#### *3.5.12 Mémorisation d'un numéro de la liste des appelants dans le Répertoire*

*Les numéros de la liste des appelants peuvent être mémorisés dans le Répertoire. Procéder comme suit:*

- ➤ *Appuyer sur la touche [Menu].*
- ➤ *Appuyer sur les touches* Ωπ *et sélectionner "Listes d'appels".*
- ➤ *Appuyer sur la touche [OK] pour confirmer.*
- ➤ *Appuyer sur les touches* Ωπ *et sélectionner "Appels reçus".*

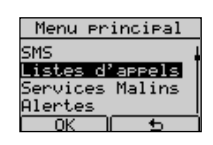

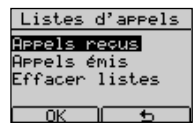

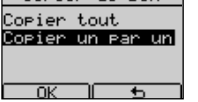

Copier de SIM

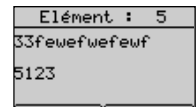

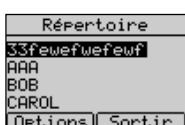

## Corier de SIM <mark>Copier tout</mark><br>Copier un par un

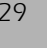

## *Français 3 - UTILISATION DE L'APPAREIL*

- ➤ *Appuyer sur la touche [OK] pour confirmer. La liste des Appels reçus est affichée.*
- ➤ *Faire défiler la liste avec les touches* Ωπ *et sélectionner un numéro.*
- ➤ *Appuyer sur la touche [Options].*
- ➤ *Appuyer sur les touches* Ωπ *pour sélectionner "Sauvegarder".*
- ➤ *Appuyer sur la touche [OK] pour confirmer.*
- ➤ *Entrer le nom (appuyer sur la touche [Effacer] ou* ∂*pour effacer).*

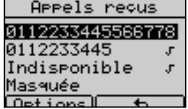

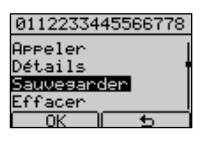

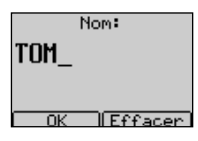

➤ *Appuyer sur la touche [OK] pour confirmer.*

#### *3.5.13 Mémorisation d'un des derniers numéros composés dans le répertoire*

*Les derniers numéros composés peuvent être mémorisés dans le répertoire comme suit:*

- ➤ *Entrer dans la liste des "Appels émis" en appuyant la touche* ∏ *.*
	- *ou:*
- ➤ *Appuyer sur la touche [Menu].*
- ➤ *Appuyer sur les touches* Ωπ *et sélectionner "Listes d'appels".*
- ➤ *Appuyer sur la touche [OK] pour confirmer.*
- ➤ *Appuyer sur les touches* Ωπ *et sélectionner "Appels émis". La liste des "Appels émis" est affichée.*
- ➤ *Appuyer sur les touches* Ωπ *et sélectionner un des derniers numéros composés à mémoriser.*
- ➤ *Appuyer sur la touche [Options].*
- ➤ *Appuyer sur les touches* Ωπ *et sélectionner "Sauvegarder".*
- ➤ *Appuyer sur la touche [OK] pour confirmer.*
- ➤ *Entrer le nom (appuyer sur la touche [Effacer] ou* ∂*pour effacer).*
- ➤ *Appuyer sur la touche [OK] pour confirmer.*

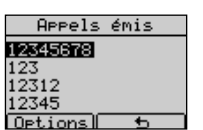

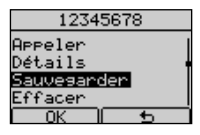

*3 - UTILISATION DE L'APPAREIL Français*

## *3.6 Appel d'un numéro du Répertoire / VIP / Appel rapide*

*Procéder comme suit:*

- ➤ *Appuyer sur la touche [Répert.].* ➤ *Sélectionner le nom-numéro à appeler avec les touches* Ωπ *.* ➤ *Décrocher le combiné ou appuyer sur la touche* ∑*pour prendre la ligne. Le numéro est affiché et composé. Ou:*
	- ➤ *Appuyer sur la touche [Options] et sélectionner l'option "Appeler". Le numéro est affiché et composé.*

*Si le numéro à composer est un numéro de la liste VIP :*

- ➤ *Appuyer sur la touche [Répert.].*
- ➤ *Appuyer sur la touche [Options], puis sur les touches* Ωπ *pour sélectionner la "Liste VIP" et valider par la touche [OK].*
- ➤ *Sélectionner le nom-numéro à appeler avec les touches* Ωπ .
- ➤ *Décrocher le combiné ou appuyer sur la touche* ∑*pour prendre la ligne. Le numéro est affiché et composé.*

#### *Si le numéro à appeler est un numéro de la liste "Mémoire rapide":*

➤ *Lorsque l'appareil est en mode repos, appuyer et maintenir pendant une seconde la touche (de 0 à 9) correspondant à la position du numéro à appeler. Le numéro est affiché et puis composé .*

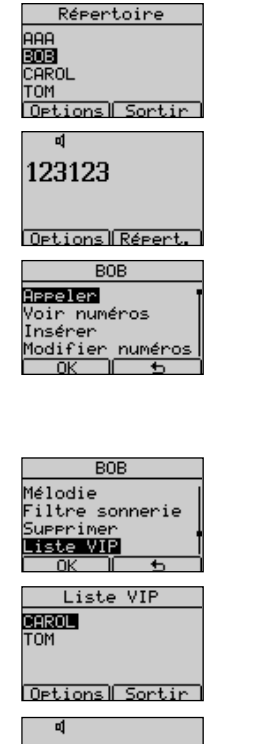

33333

Options Répert

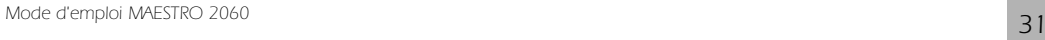

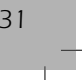

## *Français 3 - UTILISATION DE L'APPAREIL*

## *3.7 Identification de l'appelant*

*Le Maestro 2060 offre le service de présentation et d'identification du nom-numéro de l'appelant (si vous avez souscrit à ce service auprès de Belgacom).* 

- ➤ *En cas d'appel entrant, l'icône du combiné (*d*) est affichée pour signaler la présence d'un appel entrant non répondu. Le nom-numéro de l'appelant est automatiquement mémorisé à la première place de la liste des "Appels reçus".*
- ➤ *Cette icône disparaît dès que l'utilisateur accéde à cette liste en appuyant sur la touche [Voir] et après que tous les nouveaux appels reçus et sans réponse ont été lus en appuyant sur les* touches **△▽**.

*Pour afficher les noms-numéros de la liste, procéder comme suit:*

- ➤ *Appuyer sur la touche [Menu].*
- ➤ *Sélectionner "Listes d'appels" avec les touches* Ωπ*. Appuyer sur [OK] pour confirmer.*
- ➤ *Sélectionner "Appels reçus" avec les touches* Ωπ*. Appuyer sur [OK] pour confirmer.*
- ➤ *La liste des "Appels reçus" est affichée. Les noms-numéros des appels reçus* et sans réponse sont repérés par le symbole √. Sélectionner a nom-numéro avec les touches <sup>△</sup>▼ *. Appuyer sur la touche [Options] .*

#### *Une liste de 7 options s'affiche:*

*"Appeler", "Détails", "Sauvegarder", "Effacer", "Envoi SMS", "Appel identifié" , "Appel anonyme".*

- *- sélectionner "Appeler" avec les touches* Ωπ *et confirmer avec [OK] pour appeler automatiquement ce numéro.*
- $s$ électionner "Détails" avec les touches <sup>△</sup>▼ et confirmer avec **[OK]** pour *voir Nom - numéro - heure - date.*
- **-** sélectionner "Sauvegarder" avec les touches **△▽** et confirmer avec **[OK]** *pour sauvegarder ce numéro dans le répertoire.*
- sélectionner "Effacer" avec les touches <sup>△</sup>▼ et confirmer avec **[OK]** pour *effacer le numéro.*
- $s$ électionner "Envoi SMS" avec les touches <sup>△</sup>▼ et confirmer avec **[OK]** *pour l'utiliser comme numéro destinataire d'un SMS (voir SMS: chapitre 6).*

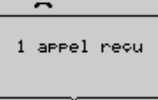

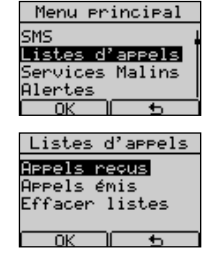

**APPels** regus 112233445

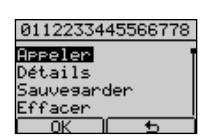

## *3 - UTILISATION DE L'APPAREIL Français*

- *sélectionner "Appel identifié" avec les touches* Ωπ *et confirmer avec [OK] pour appeler automatiquement votre correspondant en lui présentant votre numéro.*
- *sélectionner "Appel anonyme" avec les touches* Ωπ *et confirmer avec [OK] pour appeler automatiquement votre correspondant en ne lui présentant pas votre numéro.*

#### *3.7.1 Appel d'un numéro de la liste des appels reçus*

#### *Procéder comme suit:*

- ➤ *Afficher la liste des appels reçus comme décrit ci-dessus (3.7).*
- ➤ *Sélectionner le numéro à appeler avec les touches* Ωπ *.*
- ➤ *Décrocher le combiné ou appuyer sur la touche* ∑ *pour prendre la ligne. Le numéro est affiché et composé. Ou:*
- ➤ *Appuyer sur la touche [Options], sélectionner "Appeler" en appuyant sur les touches* **△▽** *et confirmer avec la touche [OK]. La ligne est prise en mode Mains-libres et le numéro sélectionné est affiché et composé.*

#### *3.7.2 Effacer les numéros de la liste des appels reçus*

*Procéder comme suit:*

- ➤ *Afficher la liste des appels reçus comme décrit ci-dessus (3.7).*
- ➤ *Sélectionner le numéro à effacer avec les touches* Ωπ *.*
- ➤ *Appuyer sur la touche [Options] .*
- ➤ *Sélectionner l'option "Effacer" avec les touches* Ωπ *.Appuyer sur [OK] pour confirmer.*

#### ➤ *Appuyer sur [OK] pour effacer.*

*Pour effacer tous les numéros de la liste, procéder comme suit:*

- ➤ *Appuyer sur la touche [Menu].*
- ➤ *Sélectionner "Listes d'appels" avec les touches* Ωπ *. Appuyer sur [OK] pour confirmer.*
- ➤ *Sélectionner "Effacer listes" avec les touches* Ωπ *. Appuyer sur [OK] pour confirmer.*

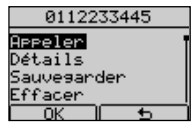

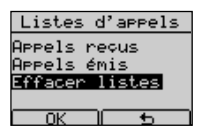

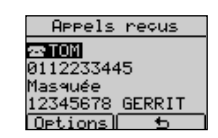

0112233445566778

nyme

Effacer Ettacer<br>Envoi SMS<br>Appel identifié PPel ano

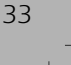

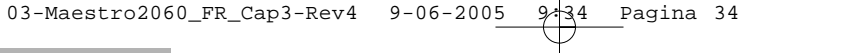

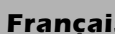

## *Français 3 - UTILISATION DE L'APPAREIL*

➤ *Sélectionner "Appels reçus" avec les touches* Ωπ *. Appuyer sur [OK] pour confirmer.*

Effacer tout Prels reçus ⊳eels émis

➤ *Appuyer sur [OK] pour effacer la liste.*

## *3.8 Réponse à un deuxieme appel entrant*

*En cours de communication un signal acoustique peut être émis en cas de 2ème appel entrant. Le numéro du 2ème appelant est affiché, si le service est disponible, et si l'appareil est correctement paramétré. Pour répondre au 2ème appel sans raccrocher le premier:*

- ➤ *Appuyer sur la touche* ≥ *pour mettre le premier appel en attente et répondre au 2ème appel.*
- ➤ *Chaque fois que la touche* ≥ *est utilisée on bascule d'un correspondant à l'autre.*
- ➤ *Appuyer sur la touche* ≈ *et la touche "3" (ou bien appuyer quelques secondes sur la touche* ≥*) pour passer en mode conférence avec les autres interlocuteurs.*
- ➤ *Appuyer sur la touche* ≈ *et la touche "1" pour conclure la communication courante et poursuivre l'autre.*

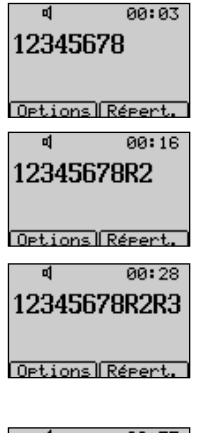

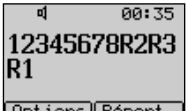

➤ *Pour terminer la seconde communication, raccrocher.*

*Note: Lors d'un deuxième appel entrant, l'utilisateur peut appuyer sur la touche [Options] pour utiliser une liste d'options qui permettent la gestion automatique de cette fonction (voir chapitre 5.2).*

## *3.9 Désactivation du micro*

➤ *En cours de communication, l'utilisateur peut désactiver le microphone en appuyant sur la touche* ∂*. Cet état est signalé par l'affichage de "Micr. désactivé". Pour remettre le micro en service, appuyer de nouveau sur la touche* ∂*."Micr. désactivé"disparaît.*

## 82:29 Micr. désactivé Oetions Répert.

## *3.10 Réglage du niveau de réception*

*En cours de communication, l'utilisateur peut modifier le niveau de réception. Mode Mains-libres (de 1 à 4 niveaux) :*

➤ *Appuyer sur la touche* Ω *pour augmenter le volume du* ∑*(maximum = 04). Appuyer sur la touche* π *pour baisser le niveau de volume (minimum = 01).*

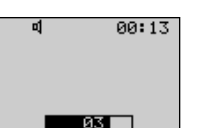

## *3 - UTILISATION DE L'APPAREIL Français*

## *3.11 Mode écoute commune*

*En mode combiné décroché, l'utilisateur peut appuyer sur la touche* ∑ *pour activer le haut-parleur et permettre aux personnes proches de l'appareil d'entendre la conversation. L'utilisateur peut ensuite reve*nir au mode combiné décroché en appuyant de nouveau sur la touche **v** ou passer en mode Mains*libres en maintenant la touche* ∑ *enfoncée, en raccrochant le combiné et en relâchant la touche* ∑*.*

## *3.12 Blocage clavier*

- ➤ *Appuyer sur la touche [Menu].*
- ➤ *Appuyer sur les touches* Ωπ *pour sélectionner "Blocage clavier" et appuyer sur [OK] pour confirmer. Le clavier est maintenant bloqué.*
- ➤ *Pour débloquer le clavier appuyer sur la touche [Débloq.] et puis rapidement sur la touche [OK]. Le clavier est maintenant débloqué. Si un code PIN de blocage clavier à été programmé, l'appareil demande d'entrer ce code.*

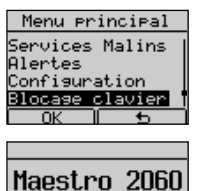

7 Jan 11:03  $Déh$ log

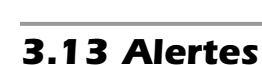

*L'utilisateur peut choisir entre 6 types d'alertes:*

- *Unique l'alerte sonne une fois seulement au moment programmé*
- *Annuelle se répète chaque année au temps moment programmé*
- *Mensuelle se répète chaque mois au moment programmé*
- *Hebdomadaire se répète chaque semaine au moment programmé*
- *Journalière se répète chaque jour au moment programmé*
- *Intervalle se répète à des intervalles correspondant au nombre d'heures programmé*

*Pour programmer une alerte, procéder comme suit :*

- ➤ *Appuyer sur la touche [Menu].*
- ➤ *Sélectionner "Alertes" en appuyant les touches* Ωπ *et confirmer avec [OK].*
- ➤ *Sélectionner "Ajouter" en appuyant sur les touches* Ωπ *et confirmer avec [OK].*
- ➤ *Sélectionner un type d'alerte en appuyant sur les touches* Ωπ *et confirmer avec [OK] .*

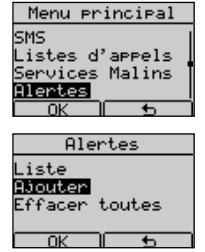

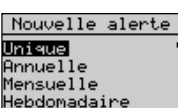

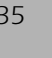

## *Français 3 - UTILISATION DE L'APPAREIL*

➤ *Introduire le moment d'activation de l'alerte et confirmer en appuyant sur la touche [OK].* 

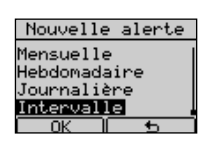

Les données à introduire sont réparties en champs. Appuyer sur les touches **△**▼ pour *passer d'un champ à l'autre.*

#### *Alerte Unique:*

*Introduire Jour, Mois, Année, Heures, Minutes dans l'ordre jj-mm-aa hh:mm.*

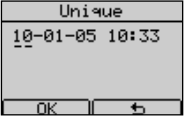

#### *Alerte Annuelle:*

*Introduire Jour, Mois, Heures, Minutes dans l'ordre jj-mm hh:mm.*

#### *Alerte Mensuelle:*

*Introduire Jour, Heures, Minutes dans l'ordre jj hh:mm.*

#### *Alerte Hebdomadaire:*

*Introduire Jour, Heures, Minutes dans l'ordre jjj hh:mm, Introduire le jour en sélectionnant son champ et entrant un chiffre de 1 à 7. (1=Dim, 2=Lun, 3=Mar, 4=Mer, 5=Jeu, 6=Ven, 7=Sam).*

#### *Alerte Journaliére:*

*Introduire Heure, Minutes dans l'ordre hh:mm.*

#### *Alerte Intervalle:*

*Introduire Intervalle horaire, Heures,Minutes dans l'ordre ff hh:mm.*

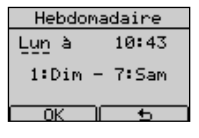

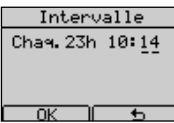

#### *Les données numériques doivent être dans les limites suivantes:*

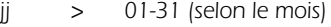

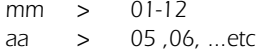

- *hh > 00-23*
- *mm > 00-59*
- *ff > 1-23*

#### *Dans tous les cas décrits*

➤ *Si les données introduites sont erronées, un message d'erreur est affiché.*

➤ *Confirmer les données avec [OK]. Introduire une note qui sera affichée au moment du déclenchement de l'alerte.*

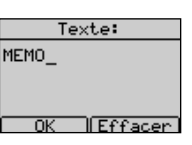

## *3 - UTILISATION DE L'APPAREIL Français*

- ➤ *L'utilisateur peut écrire une note et ensuite appuyer sur la touche [OK] pour confirmer. L'alerte est automatiquement activée. L'écran affiche la liste* "Alertes" et l'alerte programmée ainsi que le symbole <sub>■</sub> à sa gauche.
- ➤ *Au repos, si une alerte est activée, l'écran affiche le symbole .*

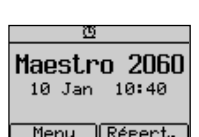

Alertes 2J10-01-05 10:40

 $Voir$ Пſ

#### *Pour voir la liste des alertes et les notes associées.*

- ➤ *Appuyer sur la touche [Menu].*
- ➤ *Sélectionner "Alertes" avec les touches* Ωπ *et appuyer sur [OK] pour confirmer.*
- ➤ *Sélectionner "Liste" avec les touches* Ωπ *et appuyer sur [OK] pour afficher la liste "Alertes".*
- ➤ *Sélectionner une alerte de la liste avec les touches* Ωπ *et appuyer sur [Voir] pour afficher la note associée.*

#### *Pour Désactiver/Activer un Alerte:*

- ➤ *Appuyer sur la touche [Menu].*
- ➤ *Sélectionner "Alertes" avec les touches* Ωπ *et appuyer sur la touche [OK] pour confirmer.*
- ➤ *Sélectionner "Liste" avec les touches* Ωπ *et appuyer sur la touche [OK] pour confirmer. La liste "Alertes" est affichée.*
- ➤ *Sélectionner l'alerte à désactiver / activer avec les touches* Ωπ *et appuyer sur [Voir] . La note est affichée.*
- ➤ *Appuyer sur la touche [Option] , seléctionner "Désactiver"/ "Activer" avec les touches ▲▼ et appuyer sur la touche**[OK]**pour confirmer. L'alerte* est désactivée / activée et l'icône <sub>■</sub> est effacéè.

#### *Modifier et effacer une alerte.*

*1) Modifier le temps d'une alerte sélectionnée comme suit:*

- ➤ *Sélectionner "Modifier date" avec les touches* Ωπ *et confirmer avec [OK].*
- ➤ *Introduire les nouvelles données et confirmer avec [OK].*
- *2) Modifier la note d'une alerte sélectionnée comme suit:*
- ➤ *Sélectionner "Modifier texte" avec les touches* Ωπ *et confirmer avec [OK].*
- ➤ *Effacer la note avec les touches [Effacer] ou* ∂*, introduire la nouvelle partie avec les touches alphanumériques et confirmer avec [OK].*

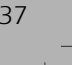

## *Français 3 - UTILISATION DE L'APPAREIL*

*3) Effacer l'alerte sélectionnée en choisissant "Effacer l'alerte" avec les touches* Ωπ *et en appuyant sur [OK] 2 fois.*

#### *Effacer toutes les alertes.*

*Pour effacer toutes les alertes procéder comme suit:*

- ➤ *Entrer dans le Menu principal en appuyant sur la touche [Menu].*
- ➤ *Sélectionner "Alertes" en appuyant sur les touches* Ωπ *et confirmer avec [OK].*
- ➤ *Sélectionner "Effacer toutes" en appuyant sur les touches* Ωπ *et appuyer 2 fois la touche [OK]. Toutes les alertes sont effacées.*

*Au moment programmé pour une alerte, le téléphone sonne et la note mémorisée est affichée. Toute action sur le téléphone interrompt la sonnerie de l'alerte. Si aucune action n'est effectuée sur l'appareil, celui-ci sonnera pour une durée de 1 minute, après quoi l'écran affiche .*

*Lorsque l'alerte sonne, il est possible d'appuyer sur la touche [Répéter] pour répéter l'alarme après 5 minutes.*

## *3.14 Infos Téléphone*

*Le sous-menu "Infos. téléphone" permet de visualiser les informations suivantes: "Num. boîtes SMS", "Config. sonnerie", "Appel direct", "Version SW". Procéder comme suit:*

- ➤ *Appuyer sur la touche [Menu].*
- ➤ *Appuyer sur les touches* Ωπ *pour sélectionner "Infos. téléphone" et appuyer sur [OK] pour confirmer.*
- ➤ *Appuyer sur les touches* Ωπ *pour sélectionner "Num. boîtes SMS" et appuyer sur [OK] pour confirmer. Les boîtes et leur sous-adresse sont affichées.*
- ➤ *Appuyer sur [*∆*].*
- ➤ *Appuyer sur les touches* Ωπ *pour sélectionner "Config. sonnerie" et appuyer sur [OK] pour confirmer. Le paramètrage de la sonnerie affiché.*
- ➤ *Appuyer sur [*∆*].*
- ➤ *Appuyer sur les touches* Ωπ *pour sélectionner "Appel direct" et appuyer sur [OK] pour confirmer. Vous pouvez voir si l'appel direct est activé ou désactivé.*
- ➤ *Appuyer sur [*∆*].*
- ➤ *Appuyer sur les touches* Ωπ *pour sélectionner "Version SW" et appuyer sur [OK] pour confirmer. Les informations de la version du logiciel sont affichées.*

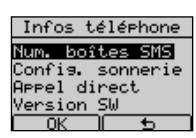

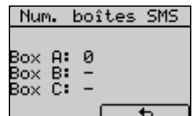

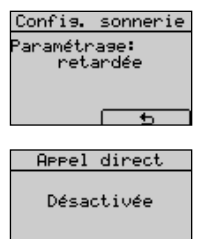

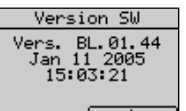

# *4 SERVICES MALINS*

## *4. Utilisation des Services Malins*

*Le Maestro 2060 est doté d'un menu Services Malins pour une utilisation simplifiée des Services, des déviations d'appels, de l'appel à destination fixe, de la gestion du 2ème appel et du service Ring back, Certains services peuvent ne pas être présents sur votre ligne ; veuillez contacter Belgacom pour plus d'informations.*

## *4.1 Déviations d'appels*

*Ce service permet à l'utilisateur de dévier les appels vers un autre numéro de téléphone. 3 types de déviations d'appels sont offerts par Belgacom :*

- ➤ *Déviations d'appels inconditionnelles*
- ➤ *Déviations d'appels en cas de non réponse*
- ➤ *Déviations d'appels si occupé*

#### *4.1.1 Déviation d'appels inconditionnelle*

*Tous les appels sont déviés vers un autre numéro. Pour activer le service, procéder comme suit:*

- ➤ *Appuyer sur la touche [Menu].*
- ➤ *Sélectionner avec les touches* Ωπ *l'option "Services Malins" et appuyer sur [OK] pour confirmer.*
- ➤ *Sélectionner avec les touches* Ωπ *l'option "Déviations" et appuyer sur [OK] pour confirmer.*
- ➤ *Sélectionner avec les touches* Ωπ *l'option "Inconditionnelle" et appuyer sur [OK] pour confirmer.*
- ➤ *Sélectionner avec les touches* Ωπ *l'option "Activation" et appuyer sur [OK] pour confirmer.*
- ➤ *Entrer le numéro vers lequel dévier les appels .*

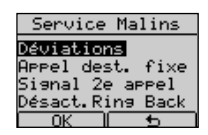

Déviations Inconditionnelle Si ras de<br>Si occuré  $\overline{\text{OK}}$ חר  $\overline{ }$ 

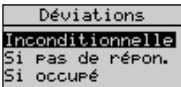

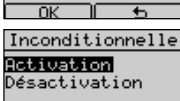

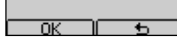

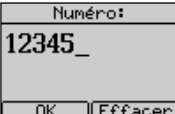

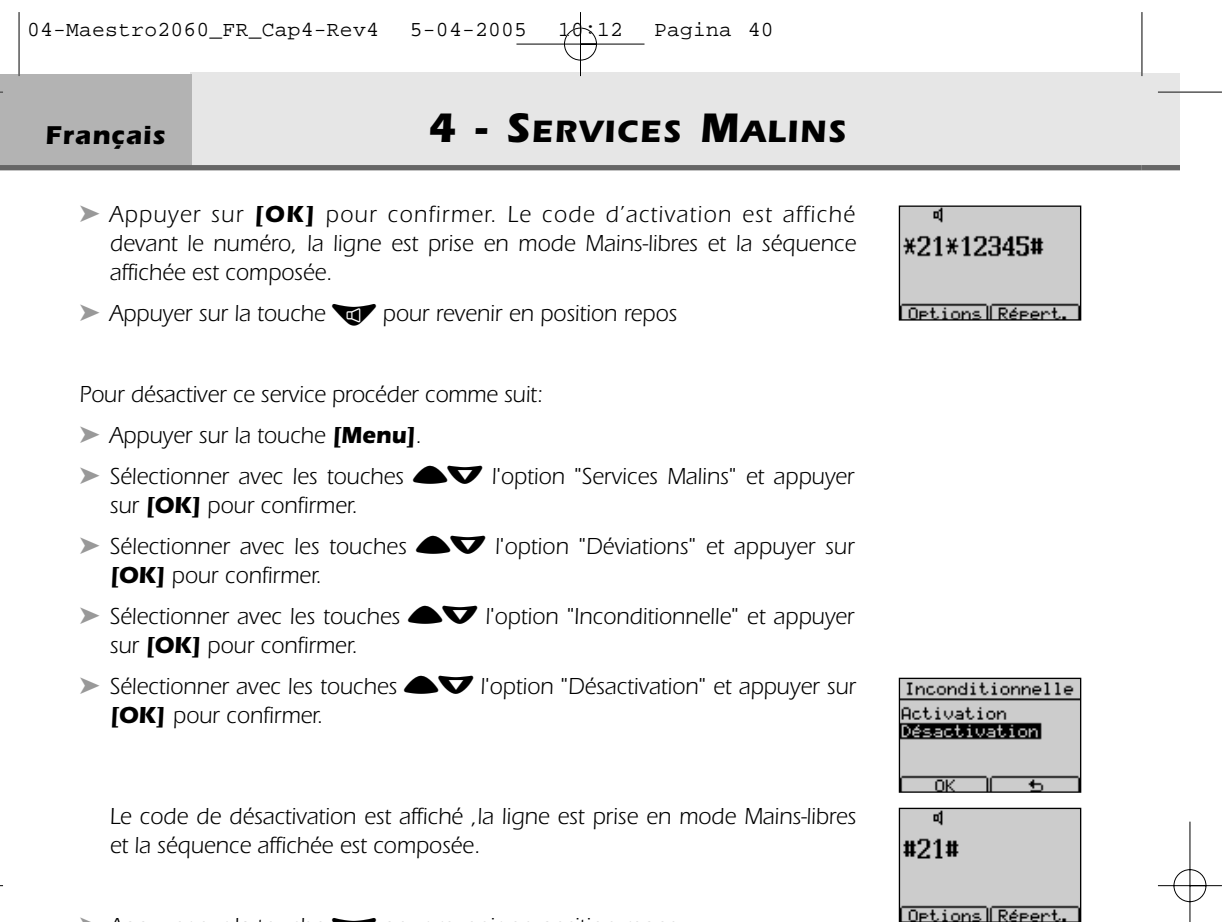

➤ *Appuyer sur la touche* ∑*pour revenir en position repos*

#### *4.1.2 Déviation d'appels en cas de non réponse.*

*Les appels sont déviés vers un autre numéro en cas de non-réponse. Pour activer le service, procéder comme suit:*

- ➤ *Appuyer sur la touche [Menu].*
- ➤ *Sélectionner avec les touches* Ωπ *l'option "Services Malins" et appuyer sur [OK] pour confirmer.*
- ➤ *Sélectionner avec les touches* Ωπ *l'option "Déviations" et appuyer sur [OK] pour confirmer.*
- ➤ *Sélectionner avec les touches* Ωπ *l'option "Si pas de répon." et appuyer sur [OK] pour confirmer.*
- ➤ *Sélectionner avec les touches* Ωπ *l'option "Activation" et appuyer sur [OK] pour confirmer.*

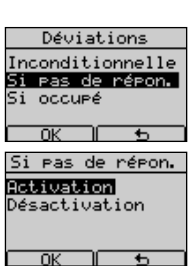

04-Maestro2060\_FR\_Cap4-Rev4 5-04-2005 14:12 Pagina 41

*4 - SERVICES MALINS Français*

- ➤ *Entrer le numéro vers lequel dévier les appels .*
- ➤ *Appuyer sur [OK] pour confirmer. Le code d'activation est affiché devant le numéro, la ligne est prise en mode Mains-libres et la séquence affichée est composée.*
- ➤ *Appuyer sur la touche* ∑*pour revenir en position repos*

*Pour désactiver le service procéder comme suit :*

- ➤ *Appuyer sur la touche [Menu].*
- ➤ *Sélectionner avec les touches* Ωπ *l'option "Services Malins" et appuyer sur [OK] pour confirmer.*
- ➤ *Sélectionner avec les touches* Ωπ *l'option "Déviations" et appuyer sur [OK] pour confirmer.*
- ➤ *Sélectionner avec les touches* Ωπ *l'option "Si pas de répon." et appuyer sur [OK] pour confirmer.*
- ➤ *Sélectionner avec les touches* Ωπ *l'option "Désactivation" et appuyer sur [OK] pour confirmer.*

*Le code de désactivation est affiché ,la ligne est prise en mode Mains-libres et la séquence affichée est composée.* 

➤ *Appuyer sur la touche* ∑*pour revenir en position repos*

#### *4.1.3 Déviation d'appels en cas d'occupation*

*Les appels sont déviés vers un autre numéro uniquement si votre téléphone est occupé et que vous n'avez pas activé le service 2ème appel. Pour activer le service, procéder comme suit:* 

- ➤ *Appuyer sur la touche [Menu].*
- ➤ *Sélectionner avec les touches* Ωπ *l'option "Services Malins" et appuyer sur [OK] pour confirmer.*
- ➤ *Sélectionner avec les touches* Ωπ *l'option "Déviations" et appuyer sur [OK] pour confirmer.*
- ➤ *Sélectionner avec les touches* Ωπ *l'option "Si occupé." et appuyer sur [OK] pour confirmer.*

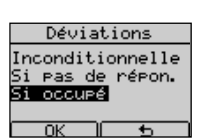

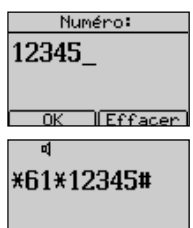

Options Répert.

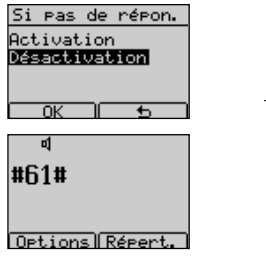

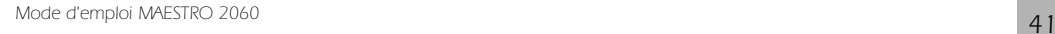

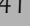

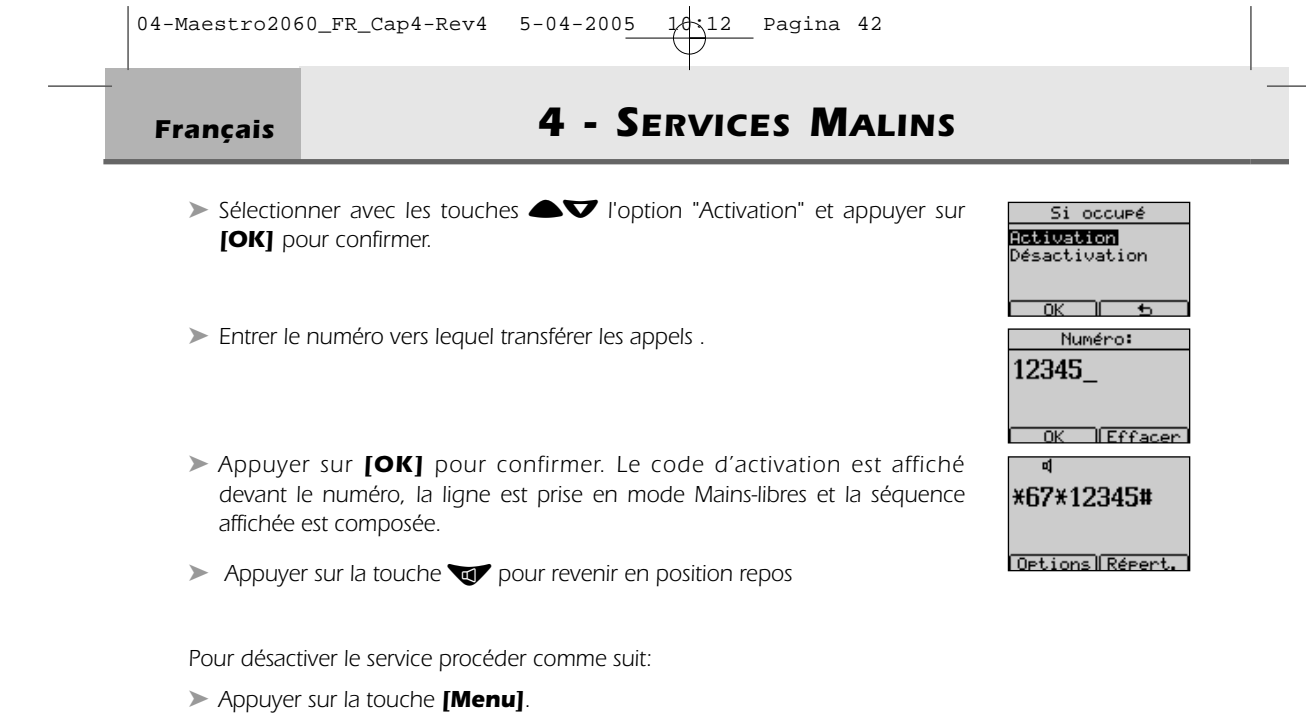

- ➤ *Sélectionner avec les touches* Ωπ *l'option "Services Malins" et appuyer sur [OK] pour confirmer.*
- ➤ *Sélectionner avec les touches* Ωπ *l'option "Déviations" et appuyer sur [OK] pour confirmer.*
- ➤ *Sélectionner avec les touches* Ωπ *l'option "Si occupé" et appuyer sur [OK] pour confirmer.*
- ➤ *Sélectionner avec les touches* Ωπ *l'option "Désactivation" et appuyer sur [OK] pour confirmer.*

*Le code de désactivation est affiché, la ligne est prise en mode Mains-libres et la séquence affichée est composée.* 

➤ *Appuyer sur la touche* ∑*pour revenir en position repos*

Si occupé Activation<br>Désactivation

Options Réper

#67#

## *4 - SERVICES MALINS Français*

Service Malins Deviations<br>Déviations<br>Repel dest Pixe<br>Sismal 2e appel<br>Désact.Rins Back

Appel dest. fixe **Activation** sactivation

Effacen

00:10

 $\overline{\alpha}$ Numéro: 12345

 $\overline{w}$ 

Options Répert

可 \*53\*12345#

## *4.2 Appel à destination fixe*

*Ce service permet d'appeler un numéro déterminé quelques secondes après la prise de ligne en décrochant le combiné ou en appuyant sur la touche* ∑ *et sans composer de numéro. Pour activer le service, procéder comme suit:* 

- ➤ *Appuyer sur la touche [Menu].*
- ➤ *Sélectionner avec les touches* Ωπ *l'option "Service Malins" et appuyer sur [OK] pour confirmer.*
- ➤ *Sélectionner avec les touches* Ωπ *l'option "Appel dest. fixe" et appuyer sur [OK] pour confirmer.*
- ➤ *Sélectionner avec les touches* Ωπ *l'option "Activation" et appuyer sur [OK] pour confirmer.*
- ➤ *Entrer le numéro d'appel à destination fixe .*
- ➤ *Appuyer sur [OK] pour confirmer. Le code d'activation est affiché devant le numéro, la ligne est prise en mode Mains-libres et la séquence affichée est composée. Le service est activé.*
- ➤ *Appuyer sur la touche* ∑*pour revenir en position repos*
- *Pour désactiver le service procéder comme suit:*
- ➤ *Appuyer sur la touche [Menu].*
- ➤ *Sélectionner avec les touches* Ωπ *l'option "Service Malins" et appuyer sur [OK] pour confirmer.*
- ➤ *Sélectionner avec les touches* Ωπ *l'option "Appel dest. fixe" et appuyer sur [OK] pour confirmer.*
- ➤ *Sélectionner avec les touches* Ωπ *l'option "Désactivation" et appuyer sur [OK] pour confirmer.*

*Le code de désactivation "Appel dest. fixe" est affiché, la ligne est prise en mode Mains-libres et la séquence affichée est composée.* 

➤ *Appuyer sur la touche* ∑*pour revenir en position repos*

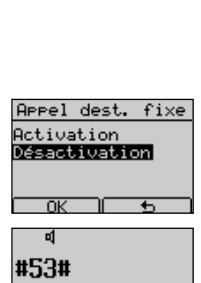

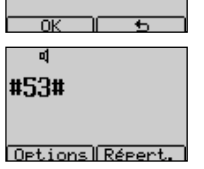

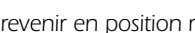

## *Français 4 - SERVICES MALINS*

## *4.3 Signal deuxième appel*

*Lorsque l'utilisateur est en communication et qu'un second appel arrive, un signal acoustique est émis dans l'écouteur en mode combiné ou dans le haut parleur en mode Mains-libres. Le numéro de l'appelant est également affiché, si le service affichage du numéro ou du nom est disponible et l'appareil correctement paramétré. L'utilisateur peut alors:*

- ➤ *Appuyer sur la touche* ≥ *pour communiquer avec le second correspondant et mettre le premier en attente.*
- ➤ *Appuyer sur la touche* ≥ *pour passer alternativement d'un correspondant à l'autre,*
- ➤ *Appuyer sur les touches R et 1 pour terminer la communication en cours et rester avec l'autre correspondant.*
- ➤ *Raccrocher au terme de la communication.*

*Pour activer le service 2ème appel, procéder comme suit: :*

- ➤ *Appuyer sur la touche [Menu].*
- ➤ *Sélectionner avec les touches* Ωπ *l'option "Services Malins" et appuyer sur [OK] pour confirmer.*
- ➤ *Sélectionner avec les touches* Ωπ *l'option "Signal 2e appel" et appuyer sur [OK] pour confirmer.*
- ➤ *Sélectionner avec les touches* Ωπ *l'option "Activation" et appuyer sur [OK] pour confirmer.*

*Le code d'activation est affiché, la ligne est prise en mode Mains-libres et la séquence affichée est composée. Le service est activé.* 

➤ *Appuyer sur la touche* ∑*pour revenir en position repos*

*Pour désactiver le service procéder comme suit :*

- ➤ *Appuyer sur la touche [Menu].*
- ➤ *Sélectionner avec les touches* Ωπ *l'option "Services Malins" et appuyer sur [OK] pour confirmer.*
- ➤ *Sélectionner avec les touches* Ωπ *l'option "Signal 2e appel" et appuyer sur [OK] pour confirmer.*
- ➤ *Sélectionner avec les touches* Ωπ *l'option "Désactivation" et appuyer sur [OK] pour confirmer.*

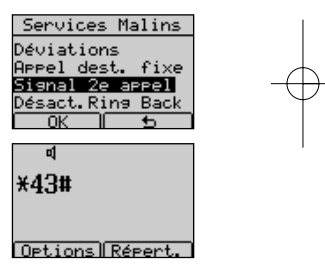

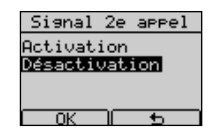

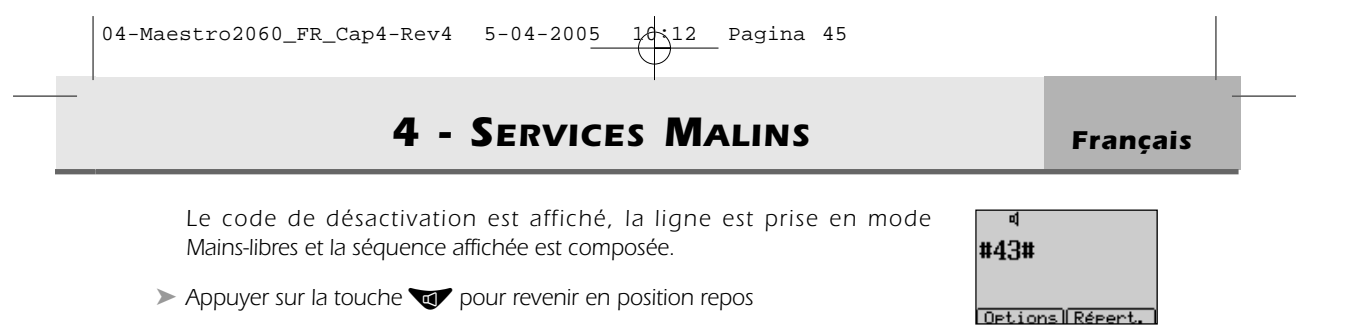

## *4.4 Ring back*

*Ce service permet à l'utilisateur d'appeler automatiquement le numéro du correspondant occupé dès que celui-ci aura libéré sa ligne. Pour activer le service:*

➤ *Appuyer sur les touches* ≈ *et 5 puis raccrocher*

*Pour désactiver ce service, procéder comme suit:*

➤ *En mode repos, appuyer sur la touche [Menu].* 

- ➤ *Sélectionner avec les touches* Ωπ *l'option "Services Malins" et appuyer sur [OK] pour confirmer.*
- ➤ *Sélectionner avec les touches* Ωπ *l'option "Désact. Ring Back" et appuyer sur [OK] pour confirmer.*

*L'appareil prend la ligne automatiquement en mode Mains-libres et le code de désactivation est composé automatiquement.*

➤ *Appuyer sur la touche* ∑*pour revenir en position repos.*

## *4.5 PhoneMail et services*

*Le Maestro 2060 permet d'accéder facilement et rapidement à la liste ci-dessous :*

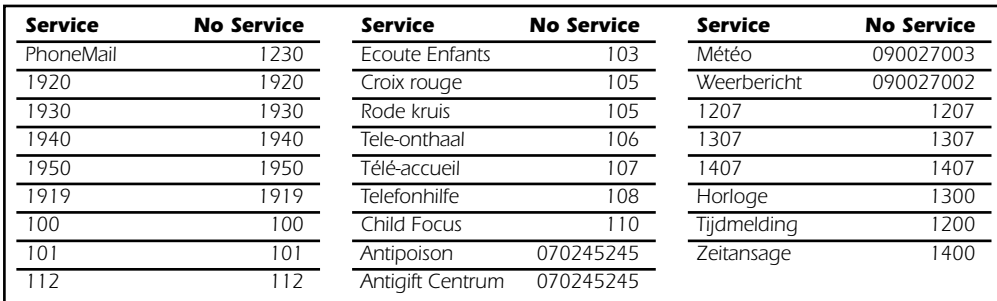

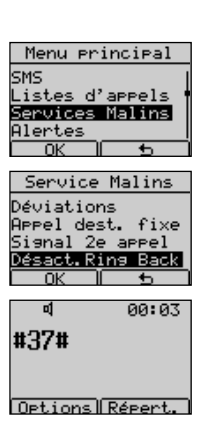

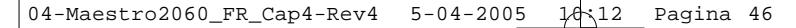

*Français 4 - SERVICES MALINS*

*La touche* ≤*fonctionne avec ou sans alimentation. Si le poste est alimenté, la touche fonctionne en mode repos et en mode décroché. En mode repos :*

- ➤ *Appuyer sur la touche* ≤*et faire défiler la liste avec les touches* Ωπ *pour sélectionner le service souhaité.*
- ➤ *Appuyer sur la touche [Options] pour confirmer.*
- ➤ *Sélectionner l'option "Appeler" et appuyer sur la touche [OK] pour confirmer.*
- ➤ *La ligne est prise en mode Mains-libres et le numéro est composé.*

*Si le poste n'est pas alimenté:*

- ➤ *Décrocher le combiné pour prendre la ligne.*
- ➤ *Appuyer sur la touche* ≤*et faire défiler la liste avec les touches* Ωπ *pour sélectionner le service souhaité.*
- ➤ *Appuyer sur la touche [Options] pour confirmer.*
- ➤ *Sélectionner l'option "Appeler" et appuyer sur la touche [OK] pour confirmer.*
- ➤ *Le numéro du service sélectionné est composé.*

*Les options disponibles sont les suivantes :*

*Appeler pour appeler le numéro du service Détails pour voir le numéro du service Modifier nom pour changer le nom du service Effacer avec "Effacer" et* ∂*. Insérer nouveau nom Modifier numéro pour changer le numéro du service Effacer avec "Effacer" et* ∂*. Insérer nouveau numéro Supprimer pour supprimer le service.*

#### *Consulter PhoneMail*

*Dès qu'un nouveau message est déposé dans votre PhoneMail, au repos l'écran affiche le symbole* b *et le numéro des messages à consulter.*

Maestro 2060 17 Jan 18:43 VMail mss:37

*Consulter en mode repos ou en mode décroché comme décrit ci-dessus. Lorsque tous les messages ont été écoutés, en mode repos le symbole de la fonction et ses informations disparaissent.*

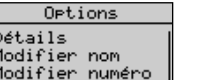

difier

**PPrimer** 

nor numéro

Options **Preler** 

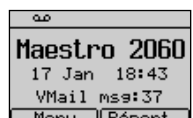

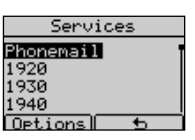

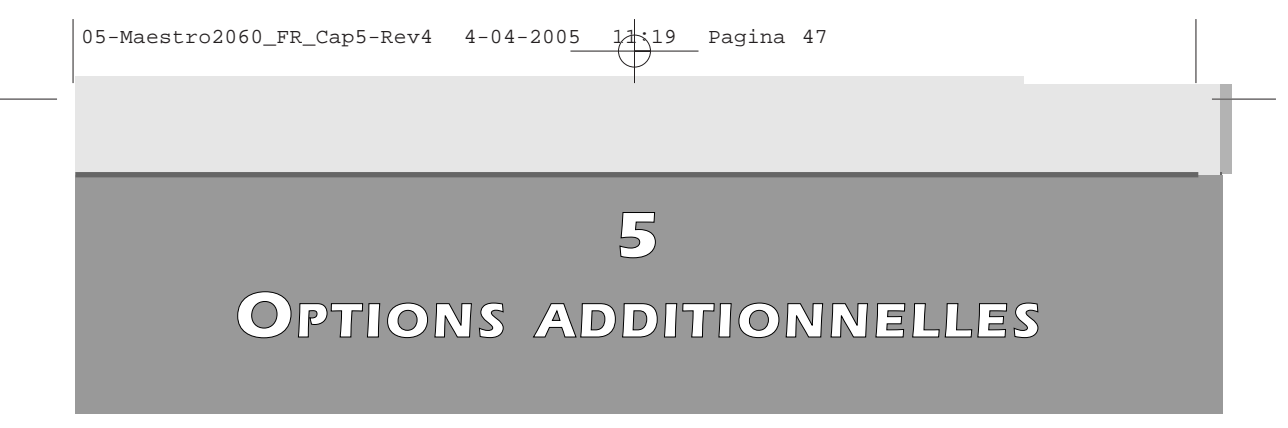

## *5 Options additionnelles*

*Le Maestro 2060 met à disposition des options qui permettent à l'utilisateur de réaliser simplement des opérations.*

## *5.1 Options disponibles en mode repos*

*En mode repos, lorsqu'un numéro est affiché après avoir été saisi, l'utilisateur peut appuyer sur la touche [Options]. Les options seront affichées dans l'ordre suivant:*

- *- Sauvegarder*
- *- Introduire pause*
- *- Appel identifié*
- *- Appel anonyme*

#### *5.1.1 Sauvegarder le numéro affiché*

*Cette option permet à l'utilisateur de mémoriser dans le Répertoire le numéro affiché. Procéder comme suit:*

- ➤ *Afficher un numéro.*
- ➤ *Appuyer sur la touche [Options].*
- ➤ *Sélectionner l'option "Sauvegarder" avec les touches* Ωπ
- ➤ *Appuyer sur [OK] pour confirmer.*
- ➤ *Entrer le nom*

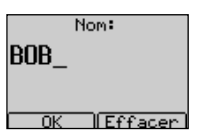

Options Sauveganden. Introduire Pause<br>Appel identifié anonyme

➤ *Appuyer sur [OK] pour confirmer. Le nom-numéro est mémorisé dans le Répertoire.*

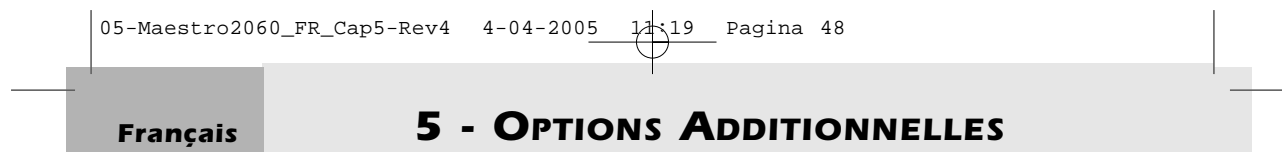

#### *5.1.2 Introduire une pause*

*Cette option permet à l'utilisateur d'introduire une pause à la suite du numéro affiché . Procéder comme suit :*

- ➤ *Introduire un numéro.*
- ➤ *Appuyer sur la touche [Options].*
- ➤ *Sélectionner l'option "Introduire pause" avec les touches* Ωπ
- ➤ *Appuyer sur [OK] pour confirmer. Le numéro et la pause sont affichés .*

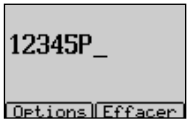

#### *5.1.3 Appel identifié*

*Cette option permet à l'utilisateur d'insérer automatiquement un code devant le numéro appelé, pour être identifié par le destinataire. Procéder comme suit:*

- ➤ *Introduire un numéro*
- ➤ *Appuyer sur la touche [Options].*
- ➤ *Sélectionner l'option "Appel identifié " avec les touches* Ωπ
- ➤ *Appuyer sur [OK] pour confirmer. La ligne est prise et le code #31\* suivi du numéro affiché par l'utilisateur est composé en mode Mains-libres.*

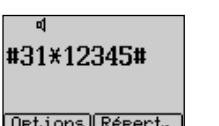

#### *5.1.4 Appel anonyme d'un numéro affiché*

*Cette option permet à l'utilisateur d'insérer un code de restriction qui masquera son numéro à l'appelé. Procéder comme suit :*

- ➤ *Introduire un numéro*
- ➤ *Appuyer sur la touche [Options].*
- ➤ *Sélectionner l'option "Appel anonyme" avec les touches* Ωπ
- ➤ *Appuyer sur [OK] pour confirmer. La ligne est prise et le code d'activation \*31\* est affiché suivi du numéro introduit par l'utilisateur est composé en mode Mains-libres.*

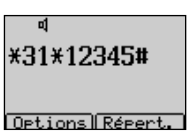

*5 - OPTIONS ADDITIONNELLES Français*

## *5.2 Options disponibles en mode conversation*

*En mode conversation, en appuyant sur la touche [Options], les options suivantes seront disponibles :*

- *- RingBack*
- *- Début 2e appel*
- *- Réponse 2e app.*
- *- Alterner*
- *- Conference*
- *Transf. d'appel*
- *- Refus 2e appel*
- *Terminer appel*

#### *5.2.1 RingBack*

*Cette option permet d'appeler automatiquement le numéro de l'appelé occupé dès que celui-ci aura raccroché. Pour activer le service appuyer sur les touches त≠ et 5 et raccrocher ou:* 

➤ *Appuyer sur la touche [Options], choisir "RingBack" en appuyant sur les touches* Ωπ *et la confirmer avec la touche [OK]. Cette dernière opération provoque l'envoi du code R5 en ligne.*

#### *5.2.2 Réaliser un deuxième appel*

*En mode conversation, l'utilisateur peut:*

➤ *Appuyer sur la touche [Options], choisir "Début 2e appel" en appuyant sur les touches* **△**▼ *et confirmer avec la touche [OK]. Le code R est envoyé en ligne et il est possible de realiser un nouvel appel.*

#### *5.2.3 Accepter un deuxième appel*

*Lorsque l'utilisateur est en communication et qu'un second appel arrive, il peut:*

- ➤ *ou Appuyer sur la touche* ≥
- ➤ *ou Appuyer sur la touche [Options], choisir "Réponse 2e appel" en* **appuyant sur les touches <sup>△</sup>▼** et confirmer avec la touche **[OK]** pour *communiquer avec le second correspondant et mettre le premier en attente.*

#### *5.2.4 Alterner*

*Lorsque l'utilisateur est en conversation avec un des deux correspondants, il peut alors:*

- ➤ *ou Appuyer sur la touche* ≥
- ➤ *ou Appuyer sur la touche [Options] , choisir "Alterner" en appuyant sur les* touches **△▽** et confirmer avec la touche **[OK]** pour passer de l'un à *l'autre.*

*Mode d'emploi MAESTRO 2060 49*

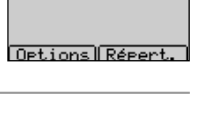

12345R2

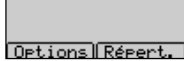

12345R2R2

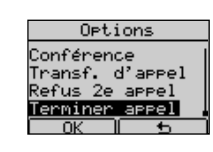

12345R5

12345R

Options Répert.

Options Répert

 $01:05$ 

00:11

88:16

Options RingBack Début 2e appel<br>Réponse 2e app. <u>Alterner</u>

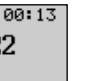

## *Français 5 - OPTIONS ADDITIONNELLES*

#### *5.2.5 Conférence à 3*

*En communication, l'utilisateur peut activer une conférence à 3 de la manière suivante:*

- ➤ *Appuyer sur la touche* ≈ *suivie du numéro d'un second destinataire*
- ➤ *Converser avec l'appelé*
- ➤ *Activer la conférence en appuyant sur la touche [Options], en* sélectionnant "Conférence" avec les touches <sup>△</sup>▼ et confirmer avec la *touche [OK] (ou bien en appuyant quelques secondes sur la touche* ≥*). Cette dernière opération provoque l'envoi du code R3 en ligne et le début de la conférence à 3*

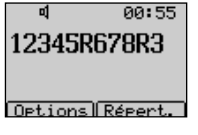

00:13

 $00:14$ 

12345R678R4

Detions Répert

#### *5.2.6 Transfert d'appel*

Lorsqu'il est en communication avec deux correspondants, dont un des deux est en attente, l'utilisa*teur peut les mettre en communication tout en se retirant de celle-ci:*

➤ *Activer le transfert d'appel en appuyant sur la touche [Options], en* sélectionnant "Transf. d'appel" avec les touches <sup>△</sup>▼ et confirmer avec la *touche [OK]. Cette dernière opération provoque l'envoi du code R4 en ligne. Les deux correspondants sont maintenant en conversation et l'utilisateur peut raccrocher.*

#### *5.2.7 Refuser un deuxième appel*

*Lorsque l'utilisateur est en communication et qu'un second appel arrive, il peut refuser le nouvel appel entrant. Il doit appuyer sur les touches* ≈ *et 0 ou bien:*

➤ *Appuyer sur la touche [Options], choisir "Refus 2e appel" en appuyant sur les touches* **△▽** et confirmer avec la touche **[OK].** Cette dernière *opération provoque l'envoi du code R0 en ligne.*

## 12345R0 Options Répert.

#### *5.2.8 Terminer l'appel en cours*

*Lorsque l'utilisateur est en communication avec 2 correspondants et passe de l'un à l'autre, il peut abandonner le correspondant avec lequel il converse et continuer avec l'autre en appuyant sur les touches* ≈ *et 1 ou:*

➤ *Appuyer sur la touche [Options], choisir "Finir appel" en appuyant sur les touches* Ωπ *et confirmer avec la touche [OK]. Cette dernière opération provoque l'envoi du code R1 en ligne*

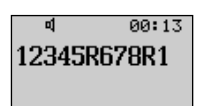

Options Répert.

# *6 UTILISATION DU SERVICE SMS*

## *UTILISATION DU SERVICE SMS*

*Le MAESTRO 2060 peut envoyer et recevoir des messages SMS conformément aux exigences du service SMS offert par Belgacom. Trois boîtes SMS sont disponibles (A,B,C). La boîte A est disponible en configuration d'usine, les autres boîtes B et C sont activables par l'utilisateur. La mémoire SMS peut contenir jusqu'à 20 messages (envoyés + reçus) de 160 caractères alphanumériques chacun. Le téléphone permet de mémoriser jusqu'à 80 messages par boîte, (envoyés + reçus) en fonction de la longueur des messages. Pour l'utilisation du service SMS, le Maestro 2060 doit être correctement configuré, comme décrit au chapitre 6.1 Dans le menu "SMS" sélectionner une des 3 boîtes disponibles pour réaliser une des opérations suivantes:*

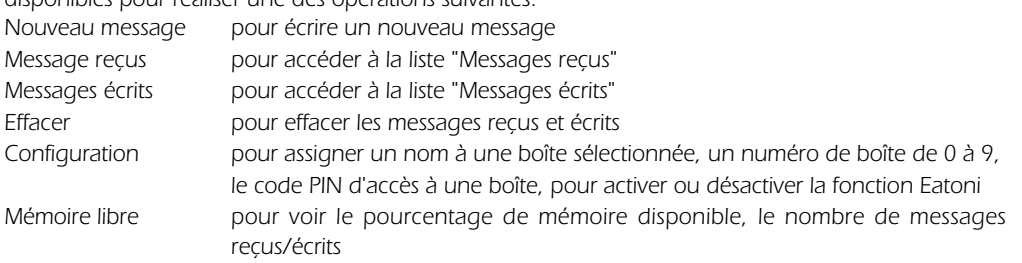

## *6.1 Configuration du Service SMS*

*Le Maestro 2060 permet d'envoyer et de recevoir des messages SMS. Cette fonction est activée en usine et fonctionne en connexion avec un centre SMS. Les numéros du centre SMS sont: 1717 pour les SMS sortants, et 01717 pour les SMS entrants. L'appareil a aussi un numéro de boîte SMS utilisé par le centre SMS. Le numéro de boîte SMS par défaut est 0.* 

*Important: si vous disposez déjà d'un autre terminal SMS sur votre ligne, il est important que chaque appareil possède un numéro de boîte SMS différent.* 

*Dans ce cas, vous DEVEZ changer le numéro de la boîte A (0 par défaut) en suivant la procédure décrite au paragraphe 6.1.3. afin de recevoir correctement des SMS.L'utilisateur peut vérifier et modifier les paramètres ci-dessus de la manière suivante:*

#### *6.1.1 Modification des numéros du Centre SMS*

*Pour modifier les numéros du centre SMS:*

- ➤ *Appuyer sur la touche [Menu].*
- ➤ *Sélectionner "SMS" avec les touches* Ωπ*. Appuyer sur [OK] pour confirmer.*
- ➤ *Sélectionner "Centre SMS" avec les touches* Ωπ*. Appuyer sur [OK] pour confirmer.*

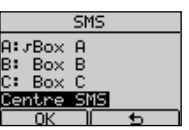

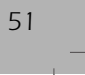

## *Français 6 - UTILISATION DU SERVICE SMS*

- ➤ *Sélectionner "Serveur émission" ou "Serveur récept." avec les touches* Ωπ *et appuyer sur la touche [OK] pour confirmer.*
- ➤ *Modifier le numéro du Serveur SMS (effacer avec les touches [Effacer] ou* ∂*et insérer le nouveau numéro)*
- ➤ *Appuyer sur la touche [OK] pour confirmer.*

#### *6.1.2 Assigner un nom à une boîte SMS*

*Pour assigner un nom à une boîte SMS:*

- ➤ *Appuyer sur la touche [Menu].*
- ➤ *Sélectionner "SMS" avec les touches* Ωπ*. Appuyer sur [OK] pour confirmer.*
- ➤ *Sélectionner une boîte avec les touches* Ωπ*. Appuyer sur [OK] pour confirmer.*
- ➤ *Sélectionner "Configuration" avec les touches* Ωπ *et appuyer sur la touche [OK] pour confirmer.*
- ➤ *Sélectionner "Nom" avec les touches* Ωπ *et appuyer sur la touche [OK] pour confirmer.*
- ➤ *Modifier le nom de la boîte SMS (effacer avec les touches [Effacer] ou* ∂*) et insérer le nouveau nom.*
- ➤ *Appuyer sur la touche [OK] pour confirmer.*

#### *6.1.3 Assigner un numéro à une boîte SMS*

*Pour assigner un numéro à une boîte SMS:*

- ➤ *Appuyer sur la touche [Menu].*
- ➤ *Sélectionner "SMS" avec les touches* Ωπ*. Appuyer sur [OK] pour confirmer.*
- ➤ *Sélectionner une boîte avec les touches* Ωπ*. Appuyer sur [OK] pour confirmer.*
- ➤ *Sélectionner "Configuration" avec les touches* Ωπ *et appuyer sur la touche [OK] pour confirmer.*
- ➤ *Sélectionner "Numéro boîte SMS" avec les touches* Ωπ*. Appuyer sur [OK] pour confirmer.*
- ➤ *Choisir le numéro de la boîte (de 0 à 9) avec les touches* Ωπ *ou en appuyant sur une touche (de 0 à 9). Appuyer sur [OK] pour confirmer.*

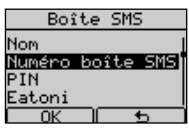

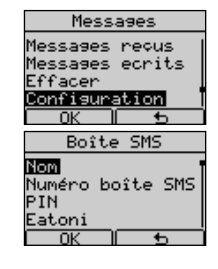

## *6 - UTILISATION DU SERVICE SMS Français*

#### *6.1.4 Assigner un code PIN à une boîte SMS*

*Pour assigner un code PIN à une boîte SMS:*

- ➤ *Appuyer sur la touche [Menu].*
- ➤ *Sélectionner "SMS" avec les touches* Ωπ*. Appuyer sur [OK] pour confirmer.*
- ➤ *Sélectionner une boîte avec les touches* Ωπ*. Appuyer sur [OK] pour confirmer.*
- ➤ *Sélectionner "Configuration" avec les touches* Ωπ *et appuyer sur la touche [OK] pour confirmer.*
- ➤ *Sélectionner "Code PIN" avec les touches* Ωπ*. Appuyer sur [OK] pour confirmer.*

*Si aucun code PIN n'a été introduit, "Nouveau:" s'affiche. Introduire un code PIN (de 1 à 4 chiffres) et appuyer sur la touche [OK] pour confirmer*

➤ *Le message "Répéter:" s'affiche. Introduire le nouveau code PIN et appuyer sur la touche [OK] pour confirmer*

#### *6.1.5 Activer ou désactiver la fonction EATONI*

*La fonction Eatoni aide l'utilisateur à écrire les messages SMS (méthode prédictive pour le choix des lettres). Pour activer / désactiver la fonction, procéder comme suit :*

- ➤ *Appuyer sur la touche [Menu].*
- ➤ *Sélectionner "SMS" avec les touches* Ωπ*. Appuyer sur [OK] pour confirmer.*
- ➤ *Sélectionner une boîte avec les touches* Ωπ*. Appuyer sur [OK] pour confirmer.*
- ➤ *Sélectionner "Configuration" avec les touches* Ωπ *et appuyer sur la touche [OK] pour confirmer.*
- ➤ *Sélectionner "Eatoni" avec les touches* Ωπ*. Appuyer sur [OK] pour confirmer.*
- ➤ *Sélectionner "Activer" ou "Désactiver" avec les touches* Ωπ*.*
- ➤ *Appuyer sur la touches [OK] pour confirmer le choix.*

#### *6.1.6 Désactivation d'une boîte SMS*

*Pour désactiver une boîte SMS:*

- ➤ *Appuyer sur la touche [Menu].*
- ➤ *Sélectionner "SMS" avec les touches* Ωπ*. Appuyer sur [OK] pour confirmer.*
- ➤ *Sélectionner une boîte avec les touches* Ωπ*. Appuyer sur [OK] pour confirmer.*

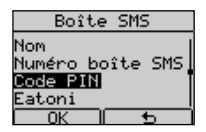

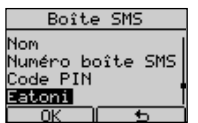

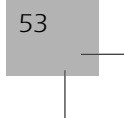

## *Français 6 - UTILISATION DU SERVICE SMS*

- ➤ *Sélectionner "Configuration" avec les touches* Ωπ *et appuyer sur la touche [OK] pour confirmer.*
- ➤ *Sélectionner "Désactiv. boîte" avec les touches* Ωπ*. Appuyer sur [OK] pour confirmer.*

#### *6.1.7 Activation d'une boîte SMS*

*Pour activer une boîte SMS:*

- ➤ *Appuyer sur la touche [Menu].*
- ➤ *Sélectionner "SMS" avec les touches* Ωπ*. Appuyer sur [OK] pour confirmer.*
- ➤ *Sélectionner une boîte désactivée avec les touches* Ωπ*. Appuyer sur [OK] pour confirmer.*
- ➤ *"Boîte SMS désactivée. Activer?" s'affiche. Appuyer sur la touche [OK] pour confirmer.*

*Note : Une boîte SMS activée se reconnaît au symbole à côté de son nom.*

Boîte SMS<br>désactivée<br>Activer?  $\overline{M}$ 

Boîte SMS Numéro boîte SMS<br>Code PIN

Eatoni Désactiv. boîte

## *6.2 Envoi de SMS*

*Procéder comme suit :*

- ➤ *Appuyer sur la touche [Menu].*
- ➤ *Sélectionner "SMS" avec les touches* Ωπ*. Appuyer sur [OK] pour confirmer.*
- ➤ *Sélectionner une boîte activée avec les touches* Ωπ*. Appuyer sur [OK] pour confirmer.*
- ➤ *Si un code PIN a été programmé, le Maestro 2060 le demandera ici. Entrer le code PIN, appuyer sur la touche [OK] pour confirmer et accéder au menu SMS . La liste des options "Messages" est affichée .*
- ➤ *Sélectionner l'option "Nouveau message" avec les touches* Ωπ *et appuyer sur [OK] pour confirmer.*
- ➤ *Entrer le texte à l'aide du clavier alphanumérique en appuyant plusieurs fois sur les touches pour obtenir le caractère souhaité. Un compteur affiche sur la droite de l'écran le nombre de caractères introduits (voir tableau des caractères au chapitre 6.4.).*

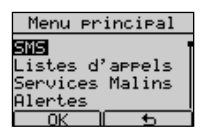

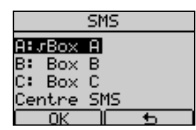

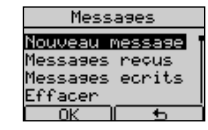

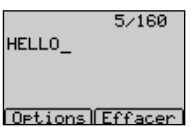

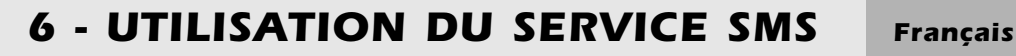

- ➤ *Pendant la saisie du texte, il est possible d'effacer le caractère situé à gauche du curseur à l'aide des touches* ∂*et [Effacer].*
- ➤ *Une fois le texte introduit, appuyer sur la touche [Options] pour accéder au menu "SMS ".*
- ➤ *Sélectionner "Envoyer" avec les touches* Ωπ *et appuyer sur la touche [OK] pour confirmer.*
- ➤ *Entrer le numéro du destinataire*
	- *1) Saisie manuelle.*

*Ou*

- *2) Appuyer sur la touche [Répert.] et sélectionner un numéro dans le Répertoire*
- ➤ *Appuyer sur la touche [Options], sélectionner "Envoyer" et appuyer sur [OK] pour confirmer*
- ➤ *Sélectionner le numéro de la boîte SMS (de 0 à 9) du destinataire en* appuyant sur les touches **△▽** .
- ➤ *Appuyer sur la touche [Envoyer] pour confirmer. Le téléphone se connecte automatiquement au centre SMS et envoit le SMS. Le résultat de l'envoi est affiché.*

#### *6.2.1 Lecture et Options de SMS envoyés*

*Procéder comme suit :*

- ➤ *Appuyer sur la touche [Menu].*
- ➤ *Sélectionner "SMS" avec les touches* Ωπ*. Appuyer sur [OK] pour confirmer.*
- ➤ *Sélectionner une boîte activée avec les touches* Ωπ*. Appuyer sur [OK] pour confirmer.*
- ➤ *Si un code PIN a été programmé, le Maestro 2060 le demandera ici. Entrer le code PIN, appuyer sur la touche [OK] pour confirmer et accéder au menu SMS. La liste des options "Messages" est affichée .*

*Mode d'emploi MAESTRO 2060 55*

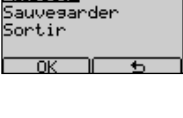

Ortions Envouer

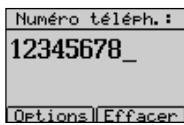

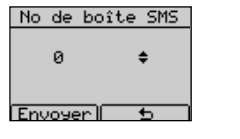

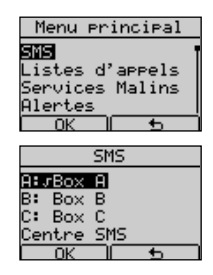

## *Français 6 - UTILISATION DU SERVICE SMS*

- ➤ *Sélectionner l'option "Messages ecrits" avec les touches* Ωπ *et appuyer sur la touche [OK] pour confirmer. La liste des numéros destinataire des messages écrits est affichée .*
- ➤ *Sélectionner le numéro du destinataire avec les touches* Ωπ *et appuyer sur la touche [OK] . Le message est affiché .*
- ➤ *Appuyer sur la touche [Options] pour accéder au sous-menu "Options"*
- ➤ *Appuyer sur les touches* Ωπ *pour sélectionner l'option désirée:*

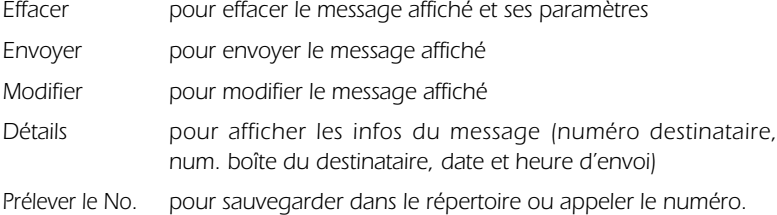

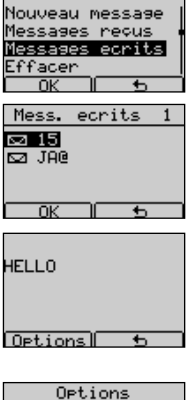

Messages

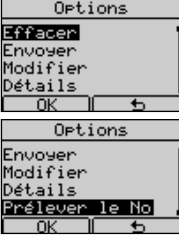

## *6.3 Réception de SMS*

*En cas d'appel entrant provenant du centre SMS, le Maestro 2060 répond automatiquement pour recevoir le message (si la boîte de destination est activée). L'icône* j *est affichée lorsqu'un message a été reçu. Si la mémoire de la boîte de réception des SMS est insuffisante pour mémoriser le nouveau message, l'icône* j*est affichée.*

*L'utilisateur peut effacer quelques messages de la liste des SMS reçus ou envoyer des messages de la liste des messages non encore envoyés.*

#### *6.3.1 Lecture de SMS reçus*

*Procéder comme suit :*

- ➤ *Si elle est affichée, appuyer sur la touche [Voir] pour accéder au menu "SMS"*
- ➤ *Si la touche [Voir] n'est pas affichée, appuyer sur la touche [Menu].* Sélectionner "SMS" avec les touches <sup>△</sup> ■ et appuyer sur **[OK]** pour *confirmer.*
- ➤ *Sélectionner la boîte desirée avec les touches* Ωπ*. Appuyer sur [OK] pour confirmer.*

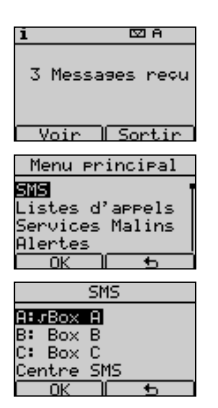

## *6 - UTILISATION DU SERVICE SMS Français*

- ➤ *Si un code PIN a été programmé, le Maestro 2060 le demandera ici.*
- ➤ *Entrer le code PIN, appuyer sur la touche [OK] pour confirmer et accéder au menu SMS. La liste des options "Messages" est affichée .*
- ➤ *Sélectionner l'option "Messages reçus" avec les touches* Ωπ*et appuyer sur [OK] pour confirmer. La liste des messages reçus est affichée . Le dernier message reçu est affiché en premier.*
- ➤ *Sélectionner le numéro désiré avec les touches* Ωπ *et appuyer sur la touche [OK]. Le message est affiché .*
- ➤ *Appuyer sur les touches* Ωπ *pour faire défiler entièrement le message.*

#### *6.3.2 Options du menu "Messages reçus"*

*Après avoir lu un message reçu, appuyer sur la touche [Options] pour accéder au sous-menu "Options". L'utilisateur peut appuyer sur les touches* Ωπ *pour sélectionner:*

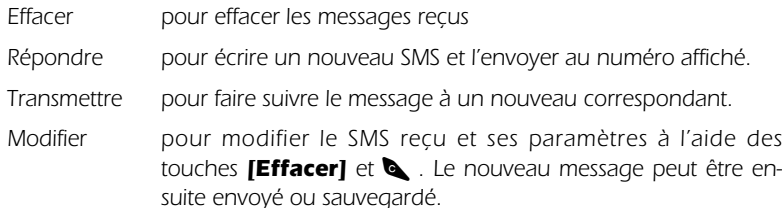

*Détails pour afficher les infos liées aux SMS (numéro expéditeur, num. de la boîte de l'expéditeur, date et heure d'envoi)*

*Prélever le No . pour sauvegarder dans le répertoire ou appeler le numéro.*

## *6.4 Mode d'écriture EATONI (SMS seulement)*

*Eatoni (méthode prédictive pour le choix des lettres) est une fonction qui simplifie l'écriture des messages SMS. La fonction est activée/désactivée pendant la configuration d'une boîte SMS, comme décrit au chapitre 6.1.5. Lorsque l'utilisateur écrit un message SMS en appuyant sur une touche alphanumérique, l'écran affiche la lettre la plus probable, associée à cette touche et au message.*

*Si la lettre affichée ne convient pas, appuyer sur la touche # pour la changer.*

*La touche \* permet d'insérer de nombreux caractères et symboles.*

*La touche 0 permet d'insérer un espace entre des caractères.*

*En commençant un nouveau message, les touches alphanumériques génèrent des lettres minuscules. Il est possible de générer des lettres majuscules, des chiffres et des symboles en*

*sélectionnant la fonction désirée dans le menu "Options".*

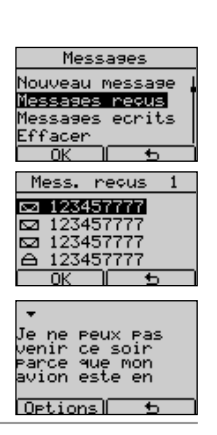

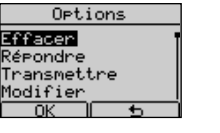

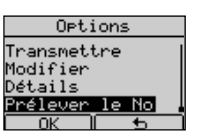

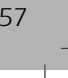

## *Français 6 - UTILISATION DU SERVICE SMS*

*En appuyant sur la touche [Options] l'écran affiche:*

- *Envoyer*
- *Sauvegarder*
- *Chiffres*
- *Majuscules*
- *Symboles*
- *Sortir*

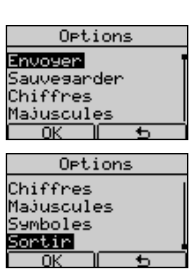

*L'utilisateur peut choisir l'élément du menu options désiré. Si "Chiffres" a été choisi, "Lettres" prend sa place. Si "Majuscules" a été choisi, Minuscules prend sa place. Si "Symboles" a été choisi, l'utilisateur peut sélectionner le symbole désiré avec les touches <sup>△</sup>■■■ et confirmer avec [OK] L'association touches - caractères alphanumériques est décrite dans le tableau suivant:*

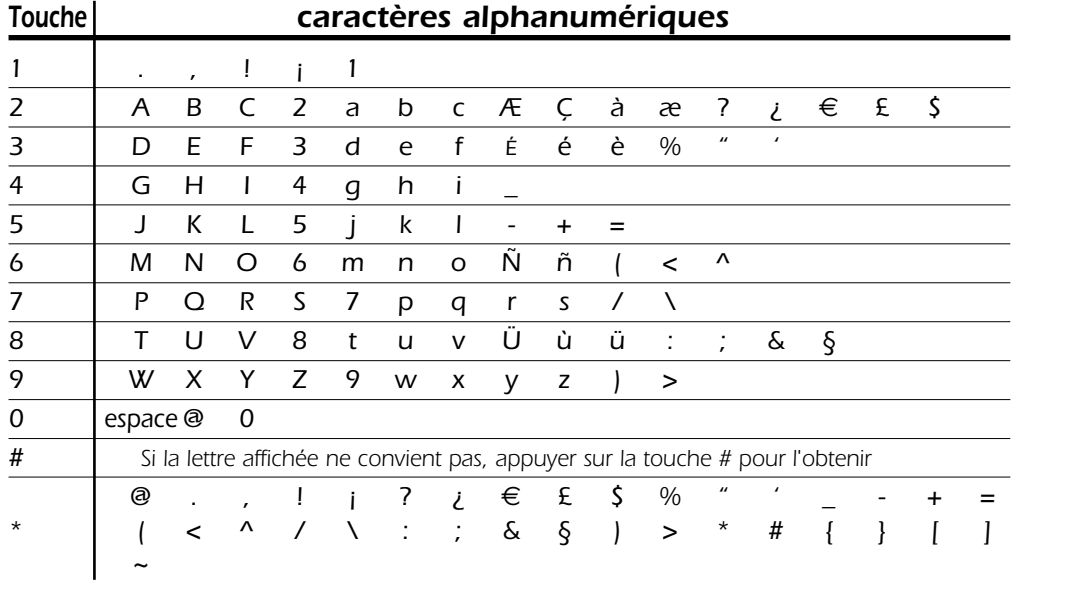

*La production de l'équipement que vous avez acheté a nécessité l'extraction et l'utilisation de ressources naturelles. Il peut contenir des substances dangereuses pour la santé et l'environnement.*

*Afin d'éviter la diffusion de ces substances dans notre environnement et de réduire l'exploitation des ressources naturelles, nous vous encourageons à utiliser les systèmes de récupération appropriés. Ces systèmes réutiliseront ou recycleront de manière saine la plupart des composants de votre équipement périmé.* 

*Le symbole d'une poubelle barrée vous invite à utiliser ces systèmes.*

*Si vous désirez plus d'informations sur les systèmes de ramassage, de réutilisation et de recyclage, veuillez prendre contact avec votre administration locale ou régionale chargée de l'évacuation des déchets. Vous pouvez également nous contacter pour plus d'informations sur les effets de nos produits sur l'environnement.*

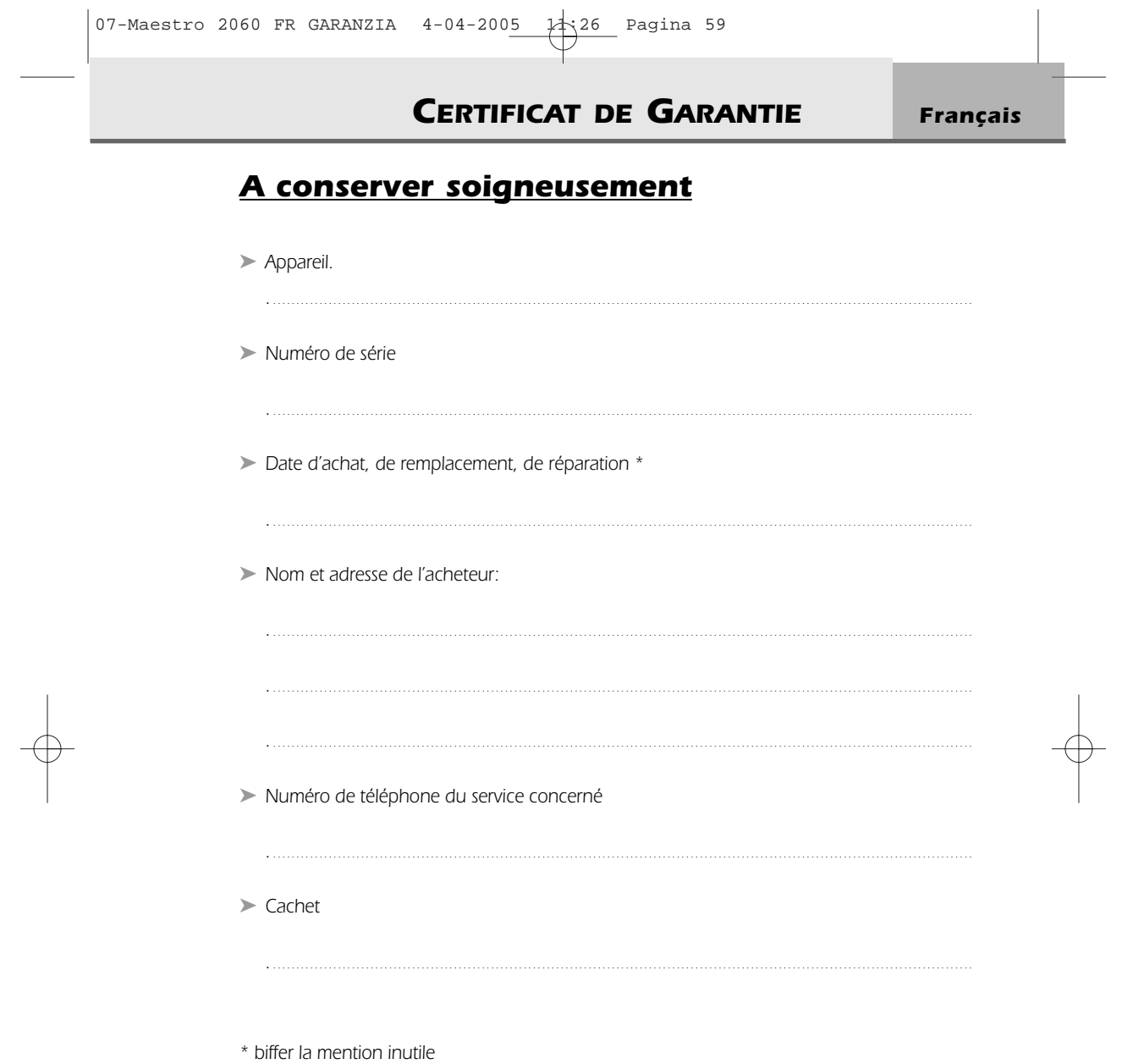

59

## *Français CERTIFICAT DE GARANTIE*

### *Garantie*

*Soigneusement sélectionné par Belgacom, l'appareil que vous venez d'acquérir est couvert par une garantie pièces et main-d'oeuvre contre tout défaut matériel ou vice de fabrication pour une durée de deux ans, sauf dispositions contractuelles contraires. La garantie prend cours à la date de retrait ou de livraison de l'appareil. Les déplacements du personnel de Belgacom ne sont pas couverts par la garantie.*

*Si vous deviez éprouver des difficultés avec votre appareil, il y aurait lieu de vous rendre dans une de nos Téléboutiques ou chez un de nos agents agréés, muni du ticket de caisse ainsi que de l'appareil complet dans son emballage d'origine ou dans un autre garantissant une sécurité analogue. Les adresses de nos Téléboutiques et de nos agents agréés figurent dans les pages d'information des Guides téléphoniques.*

*En cas de défaut matériel ou vice de fabrication, votre appareil sera réparé ou remplacé gratuitement sur présentation du ticket de caisse. Belgacom détermine seule quels sont les réparations et/ou remplacements nécessaires. Le délai de garantie applicable à un appareil réparé ou remplacé expire au moment de l'échéance du délai de garantie applicable à l'appareil acheté, sans toutefois pouvoir être inférieur à 3 mois.*

*La garantie ne couvre pas :*

- *- les dommages de toute nature dont l'origine ne serait pas antérieure à la vente;*
- *- les dommages, les dérangements et les défectuosités dûs à une faute du client ou dont la cause est extérieure à l'appareil : foudre, surtensions, humidité, détériorations accidentelles, mauvaise utilisation ou mauvais entretien, non-observation des instructions du mode d'emploi, ainsi que tous cas de force majeure.*
- *- la réparation ou le remplacement des éléments mobiles (cordons, fils, prises, antennes, etc...), le remplacement des éléments accessoires dont le renouvellement régulier est nécessaire (piles, batteries, papier , encre, etc...) et la fourniture en produits de nettoyage.*

*La garantie n'est pas applicable :*

- *- si le client modifie ou répare l'appareil lui-même ou avec les services de personnes non habilitées par Belgacom;*
- *- ou s'il enlève ou falsifie les numéros de fabrication et/ou les marques de l'appareil terminal.*

*La responsabilité de Belgacom ne pourrait être engagée pour des dommages indirects ou immatériels subis par le client du fait d'un mauvais fonctionnement de l'appareil terminal, tels que notamment toute perte de production, manque à gagner ou perte de contrats.*

*Les conditions générales de vente de nos appareils terminaux peuvent être obtenues sur simple demande dans tous les services de Belgacom accessibles au public ou sur www.belgacom.be.*

*Belgacom S.A. de droit public, Bd du Roi Albert II, 27, B-1030 Bruxelles T.V.A. BE 0202.239.951 R.P.M. Bruxelles*